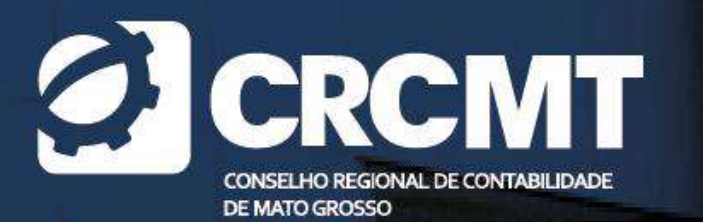

## SPED ECD 2024: PRINCIPAIS PONTOS DE ATENÇÃO

RENATA SANTANA SANTOS

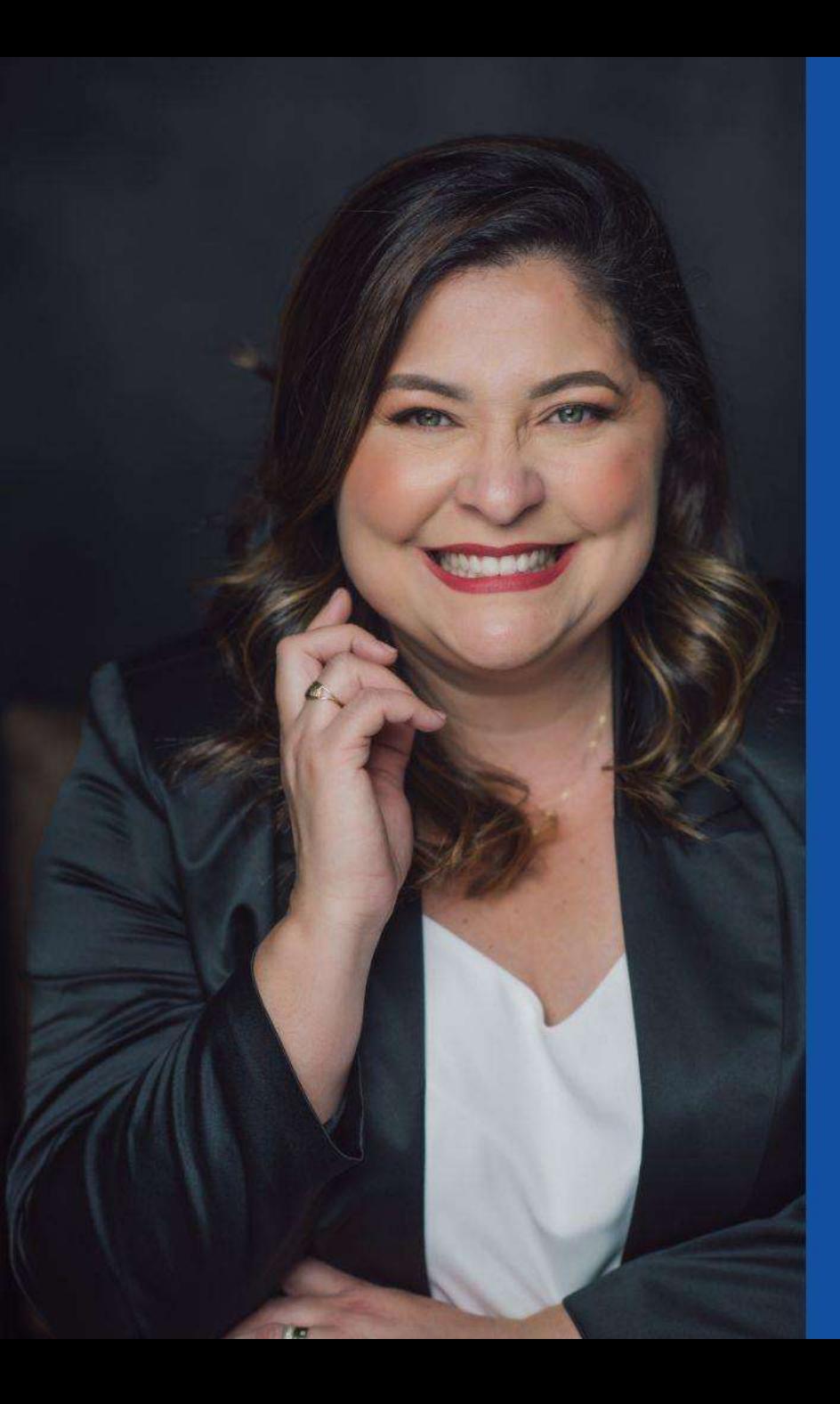

## **Renata Santana Santos**

Bacharel em Ciências Contábeis pela UFES, MBA em Gestão de Empresas pela UNESC, cursou mestrado em Planejamento Tributário na FUCAPE, mestranda em Fiscalidade e Finanças pela Universidade do Porto (Portugal), Sócia da Ensicon Consultoria e da Quattro Contábil, Conselheira do CRC-ES, professora de MBA na disciplina de Auditoria Tributária pela BSSP. Possui 20 anos de experiência e atuação na área contábil e tributária. Possui experiência com atividades de Implantação, Suporte, Capacitação, Gestão de Negócios, Serviços e Relacionamento na área de TI voltada à Contabilidade.

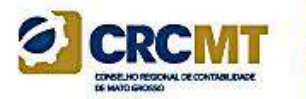

# **Módulo 1 Conceitos Iniciais**

## Legislação Atual

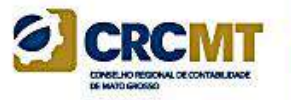

- Decreto no 6.022, de 22 de janeiro de 2007, e alterações posteriores – Instituiu o Sistema Público de Escrituração Digital - SPED.

- Decreto no 8.683, de 26 de fevereiro de 2016 – Altera o Decreto nº 1.800, de 30 de janeiro de 1996, que regulamenta a Lei nº 8.934, de 18 de novembro de 1994, e dá outras providências.

- Decreto no 9.555, de 6 de novembro de 2018 – Dispõe sobre a autenticação de livros contábeis de pessoas jurídicas não sujeitas ao Registro do Comércio.

- Comunicado Técnico do Conselho Federal de Contabilidade (CFC) – CTG 2001 (R3) – Define as formalidades da escrituração contábil em forma digital para fins de atendimento ao Sistema Público de Escrituração Digital (Sped).

- Interpretação Técnica do CFC – ITG 2000 (R1) – Escrituração Contábil.

- Norma Brasileira de Contabilidade – CTSC 03 – Relatório sobre a Aplicação de Procedimentos Previamente Acordados Referentes ao Termo de Verificação para Fins de Substituição da ECD.

- Comunicado Técnico Ibracon no 02/2017 – Relatório sobre a Aplicação de Procedimentos Previamente Acordados para Atendimento às Disposições Contidas no CTG 2001 – Formalidades da Escrituração Contábil em Forma Digital para Fins de Atendimento ao Sistema Público de Escrituração Digital (Sped), emitido pelo Conselho Federal de Contabilidade (CFC) Referentes ao Termo de Verificação para Fins de Substituição da ECD.

- Instrução Normativa RFB no 2.003, de 18 de janeiro de 2021 – Dispõe sobre a Escrituração Contábil Digital (ECD).

## Pessoas Jurídicas Obrigadas a Entregar o Sped Contábil

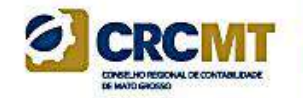

Segundo o art. 3o da Instrução Normativa RFB no 2.003/2021:

Deverão apresentar a Escrituração Contábil Digital (ECD) todas as pessoas jurídicas obrigadas a manter escrituração contábil nos termos da legislação comercial, inclusive as equiparadas, as imunes e as isentas.

### Pessoas Jurídicas não Obrigadas a Entregar o Sped Contábil

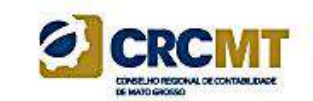

A obrigatoriedade a que se refere este artigo não se aplica:

A exceção não se aplicam à microempresa ou empresa de pequeno porte que tenha recebido aporte de capital na forma prevista nos arts. 61-A a 61-D da [Lei](http://www.planalto.gov.br/ccivil_03/leis/lcp/lcp123.htm) [Complementar](http://www.planalto.gov.br/ccivil_03/leis/lcp/lcp123.htm) nº 123, de 2006

I - às pessoas jurídicas optantes pelo Regime Especial Unificado de Arrecadação de Tributos e Contribuições devidos pelas Microempresas e Empresas de Pequeno Porte (Simples Nacional), de que trata a Lei Complementar nº 123, de 14 de dezembro de 2006;

II - aos órgãos públicos, às autarquias e às fundações públicas;

III - às pessoas jurídicas inativas, assim consideradas aquelas que não tenham efetuado qualquer atividade operacional, não operacional, patrimonial ou financeira, inclusive aplicação no mercado financeiro ou de capitais, durante todo o ano-calendário, as quais deverão cumprir as obrigações acessórias previstas na legislação específica;

> IV - à entidade Itaipu Binacional, tendo em vista o disposto no art. XII do Decreto nº 72.707, de 28 de agosto de 1973

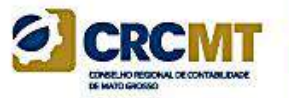

## Pessoas Jurídicas não Obrigadas a Entregar o Sped Contábil

V - às pessoas jurídicas imunes e isentas que auferirem receitas, doações, incentivos, subvenções, contribuições, auxílios, convênios e ingressos assemelhados, cuja soma seja inferior a R\$ 4.800.000,00 (quatro milhões e oitocentos mil reais) no ano-calendário a que se refere a escrituração contábil, ou proporcional ao período; e

**Flexão do verbo distribuir na: 3ª pessoa do plural do futuro do subjuntivo.**

VI - às pessoas jurídicas tributadas com base no lucro presumido que optem por escriturar o LIVRO CAIXA (parágrafo único do art. 45 da Lei nº 8.981, de 20 de janeiro de 1995)

A exceção acima NÃO se aplica às pessoas jurídicas que **distribuírem** parcela de lucros ou dividendos sem incidência do Imposto sobre a Renda Retido na Fonte (IRRF) em montante superior ao valor da **base de cálculo do imposto sobre a renda apurado diminuída dos impostos e contribuições a que estiver sujeita**.

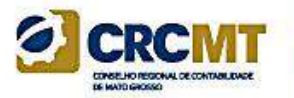

## Observações Relevantes

As pessoas jurídicas do segmento de construção civil dispensadas de apresentar a Escrituração Fiscal Digital do Imposto sobre Operações Relativas à Circulação de Mercadorias e Sobre Prestações de Serviços de Transporte Interestadual e Intermunicipal e de Comunicação e do Imposto sobre Produtos Industrializados (EFD ICMS/IPI) ficam obrigadas a apresentar o livro Registro de Inventário na ECD, como livro auxiliar.

As pessoas jurídicas domiciliadas no País que mantiverem no exterior recursos em moeda estrangeira relativos ao recebimento de exportação, de que trata o art. 8º da Lei nº 11.371, de 28 de novembro de 2006

**As Empresas Simples de Crédito (ESC) de que trata a Lei Complementar nº 167, de 24 de abril de 2019**

**As pessoas jurídicas que não estejam obrigadas a apresentar a ECD podem apresentá-la de forma facultativa, inclusive para atender ao disposto no art. 1.179 da Lei nº 10.406, de 10 de janeiro de 2002**

Os consórcios de empresas instituídos na forma dos arts. 278 e 279 da Lei nº 6.404, de 15 de dezembro de 1976, quando possuírem inscrição **própria no Cadastro Nacional da Pessoa Jurídica (CNPJ), poderão entregar a ECD de forma facultativa**

## Obrigatoriedade de Entrega - resumo

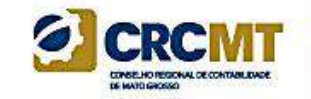

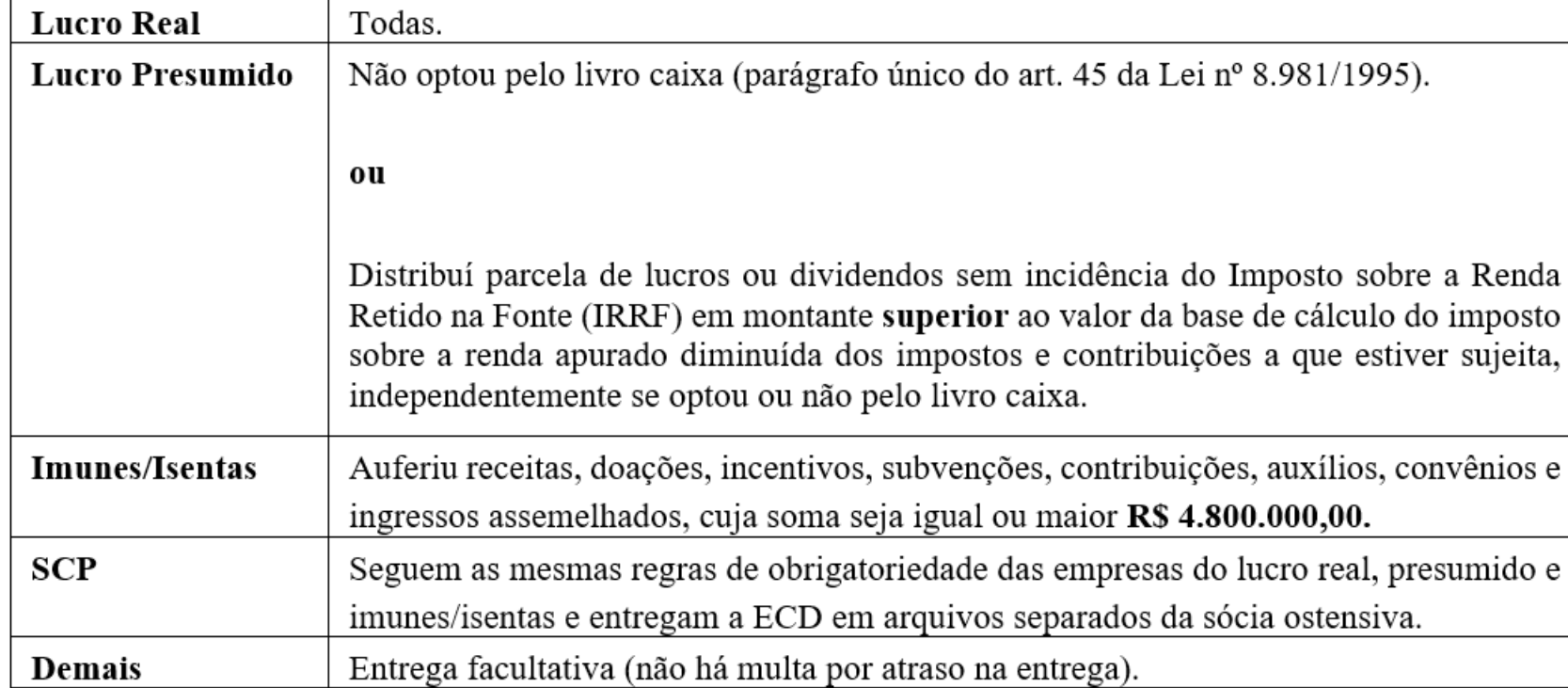

## Prazos para Apresentação dos Livros Digitais

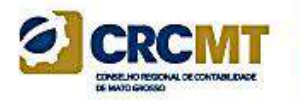

O prazo foi fixado pelo art. 5o da Instrução Normativa no 2.003/2021

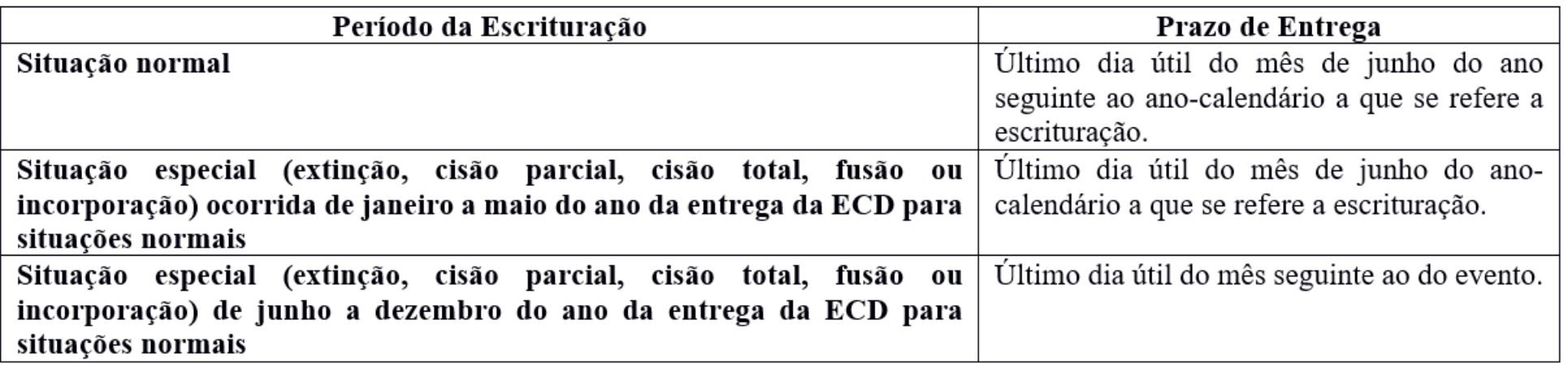

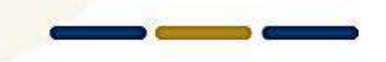

## Livros Abrangidos pelo Sped Contábil

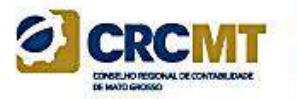

Todos os livros da escrituração contábil podem ser incluídos no Sped Contábil, em suas diversas formas.

São previstas as seguintes formas de escrituração:

G - Diário Geral;

R - Diário com Escrituração Resumida (vinculado a livro auxiliar);

A - Diário Auxiliar;

Z - Razão Auxiliar;

B - Livro de Balancetes Diários e Balanços;

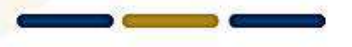

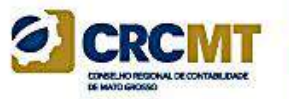

## Regras de Convivência entre os Livros Abrangidos pelo Sped Contábil

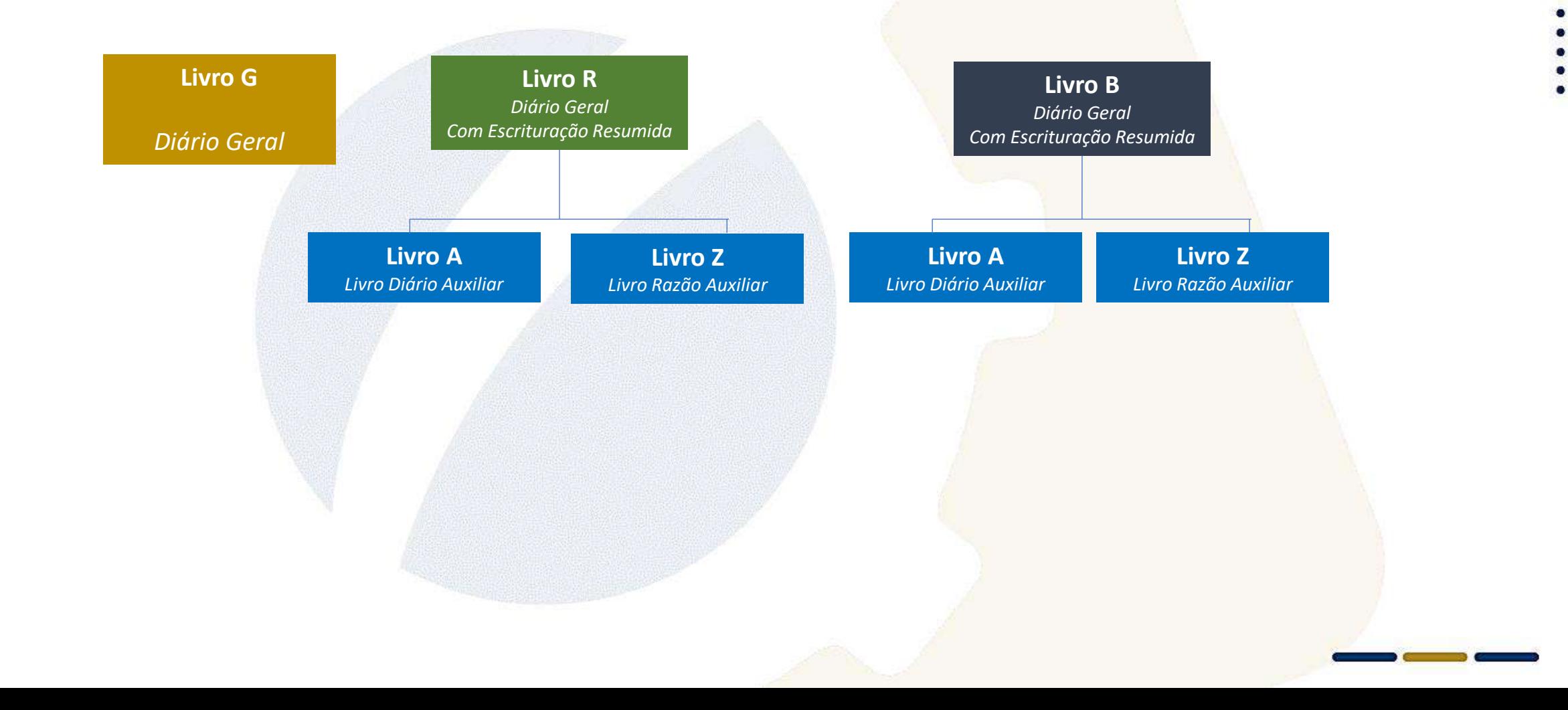

### Impressão dos Livros

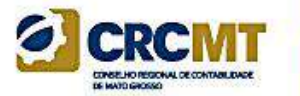

São formas alternativas de escrituração: em papel, em fichas ou digital.

Assim, elas **não podem coexistir**  em relação ao mesmo período. Ou seja, não podem existir, ao mesmo tempo, dois livros diários em relação ao mesmo período, sendo um digital e outro impresso.

De acordo com o ITG 2000 (R1) – Escrituração Contábil – em caso de escrituração contábil em forma digital, **não** há necessidade de impressão e encadernação em forma de livro, porém o arquivo magnético autenticado pelo Sped deve ser mantido pela entidade.

### Período dos Livros

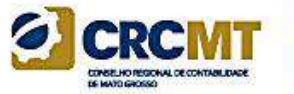

**Apuração Trimestral do IRPJ:** Respeitados os limites acima descritos, ainda que a apuração do IRPJ seja trimestral, o livro pode ser anual. A legislação do IRPJ obriga a elaboração e transcrição das demonstrações na data do fato gerador do tributo. Nada impede que, no mesmo livro, existam quatro conjuntos de demonstrações trimestrais e a anual.

**Mudança de contador no meio do período**: Respeitados os limites acima, o período da escrituração pode ser fracionado para que cada contabilista assine o período pelo qual é responsável técnico.

**Mudança de plano de contas da empresa no meio do período**: Respeitados os limites acima, o período da escrituração pode ser fracionado para que cada plano de contas corresponda a um período. Nesse caso, no arquivo do segundo período, deverá ser preenchido o registro I157, com o relacionamento do(s) saldo(s) da(s) conta(s) do plano de contas novo com a(s) conta(s) do plano de contas antigo.

## Plano de Contas Referencial para o Sped Contábil

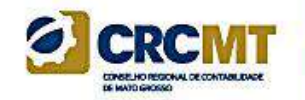

O mapeamento para os planos de contas referenciais é facultativo.

Para baixar o plano referencial clicar em: <http://sped.rfb.gov.br/arquivo/show/7308>

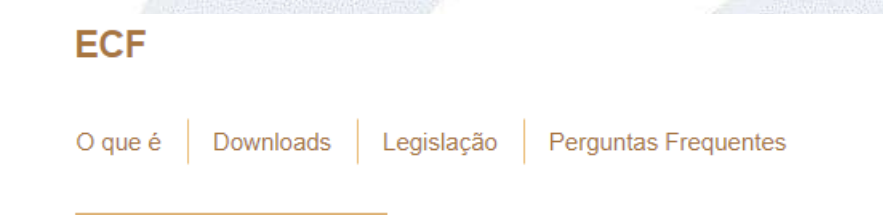

#### **Manuais**

Tabelas Dinâmicas e Planos de Contas Referenciais - Leiaute 10 (Atualização: 15/01/2024))

Tabelas Dinâmicas e Planos de Contas Referenciais do Leiaute 10

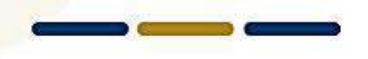

## Livro Auxiliar da Investida no Exterior

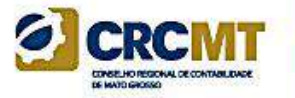

Conforme regulamentado no art. 13 da Instrução Normativa RFB no 1.520, de 14 de dezembro de 2014, caso as pessoas jurídicas investidas estejam situadas em país com o qual o Brasil **não** mantenha tratado ou ato com cláusula específica para troca de informações para fins tributários, a consolidação será admitida se a controladora no Brasil disponibilizar a escrituração contábil em meio digital e a documentação de suporte.

**Lista de acordos**: [https://www.gov.br/siscomex/pt-br/acordos](https://www.gov.br/siscomex/pt-br/acordos-comerciais/pagina-acordos-comerciais)[comerciais/pagina-acordos-comerciais](https://www.gov.br/siscomex/pt-br/acordos-comerciais/pagina-acordos-comerciais)

## Livro Auxiliar da Investida no Exterior

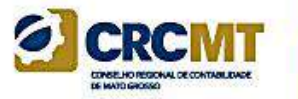

A escrituração contábil de que trata o caput deve:

- I estar em idioma português;
- II abranger todas as operações da controlada;
- III ser elaborada em arquivo digital padrão; e
- IV ser transmitida ao Sistema Público de Escrituração Digital (Sped)

**Ver listagem**: INSTRUÇÃO NORMATIVA RFB Nº 1037, DE 04 DE JUNHO DE 2010

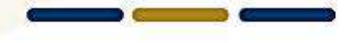

## Regime Especial de Tributação (RET)

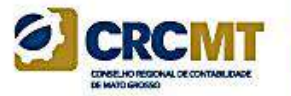

A Instrução Normativa RFB nº 1.435/2013, que dispõe sobre os regimes especiais de pagamento unificado de tributos aplicáveis às incorporações imobiliárias, às construções de unidades habitacionais contratadas no âmbito do Programa Minha Casa, Minha Vida (PMCMV) e às construções ou reformas de estabelecimentos de educação infantil, em seu art. 10, estabelece que:

"Art. 10. O incorporador fica obrigado a manter escrituração contábil segregada para cada incorporação submetida ao RET. § 1º A escrituração contábil das operações da incorporação objeto de opção pelo RET poderá ser efetuada em livros próprios ou nos da incorporadora, sem prejuízo das normas comerciais e fiscais aplicáveis à incorporadora em relação às operações da incorporação. § 2º Na hipótese de adocão de livros próprios para cada incorporação objeto de opção no RET/Incorporação Imobiliária, a escrituração contábil das operações da incorporação poderá ser efetivada mensalmente na contabilidade da incorporadora, mediante registro dos *saldos apurados nas contas relativas à incorporação."*

No caso de utilização dos livros da incorporadora, a segregação dos registros e das contas de cada empreendimento do RET poderá ser efetuado por Centro de Custos, informados nos registros da ECD.

No caso de utilização de livros individualizados (livros próprios da incorporação/RET), deverá ser utilizado, obrigatoriamente, um livro Razão auxiliar (Z) ou um livro Diário auxiliar (A) da ECD para cada empreendimento do RET.

## Leiaute

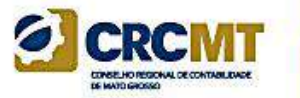

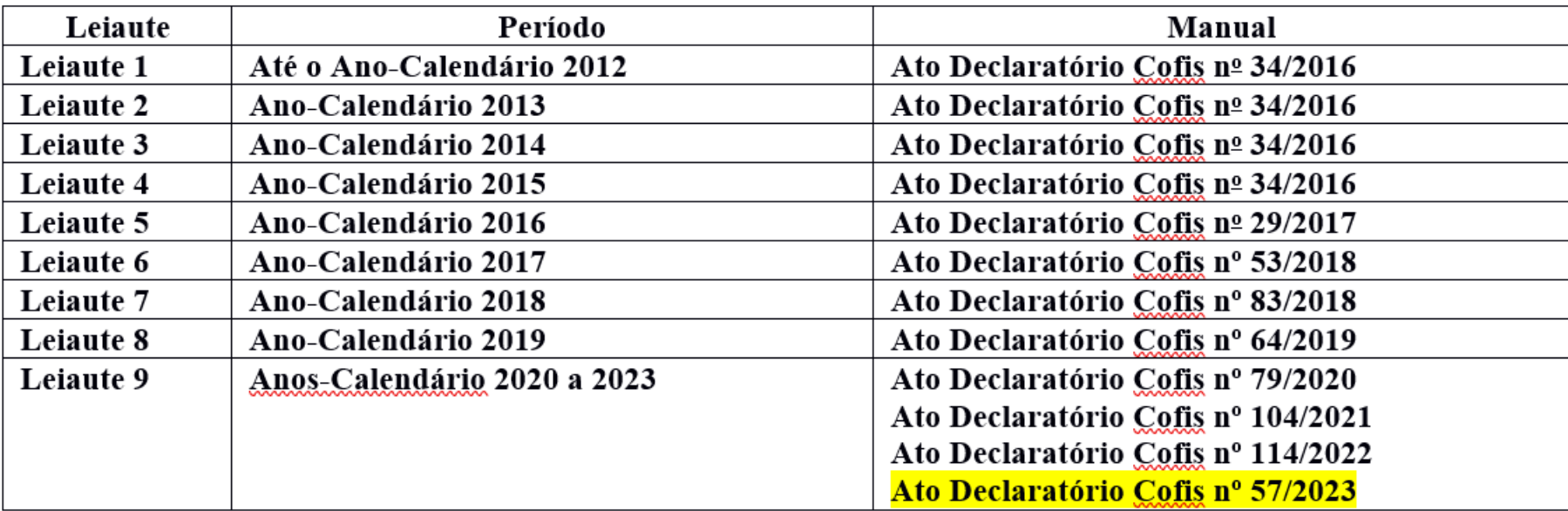

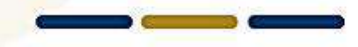

## Leiaute

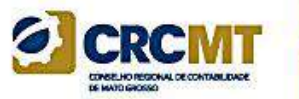

#### **Leiaute não é versão de programa.**

#### Publicação da Versão 10.1.8 do Programa da ECD

Publicado em 24/05/2023

Versão 10.1.8 do Programa da ECD

Foi publicada a versão 10.1.8 do programa da ECD, com as seguintes alterações: - Melhorias no desempenho do programa por ocasião da validação; - Correção do problema na recuperação da ECD anterior (erro na estrutura do arquivo). O programa está disponível no link abaixo, a partir da área de downloads do sítio do Sped: https://www.gov.br/receitafederal/pt-br/assuntos/orientacao-tributaria/declaracoes-e-demonstrativos/spedsistema-publico-de-escrituracao-digital/escrituracao-contabil-digital-ecd/escrituracao-contabil-digital-ecd

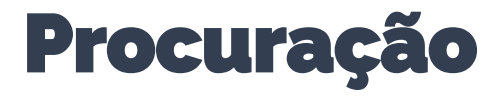

#### **Erro de transmissão por motivo de procuração eletrônica não existente:**

Para que a ECD aceite a assinatura por procuração, é necessário que a procuração cadastrada no e-CAC tenha a opção "Todos os serviços existentes e os que vierem a ser disponibilizados no sistema de Procurações Eletrônicas do e-CAC (destinados ao tipo do Outorgante - PF ou PJ), para todos os fins, inclusive confissão de débitos, durante o período de validade da procuração.". Opcionalmente, se não utilizada a opção Todos os Serviços, pode haver a marcação da opção específica para assinatura da ECD

- opção SPED-ECD (SPED-Contábil) para a procuração (note que não se trata da opção de DOWNLOAD da ECD). Caso não tenha havido a marcação de nenhuma dessa opções, será necessário fazer outra procuração eletrônica selecionando uma das opções. Caso a empresa não possua e-CNPJ ou o e-CNPJ esteja vencido, segue o link do portal, onde é detalhado o serviço e tudo que precisa ser providenciado para cadastrar a procuração presencialmente.

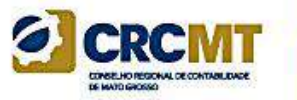

Há um novo código de assinante na Tabela de Qualificação do Assinante – que é o 940 – Auditor Independente.

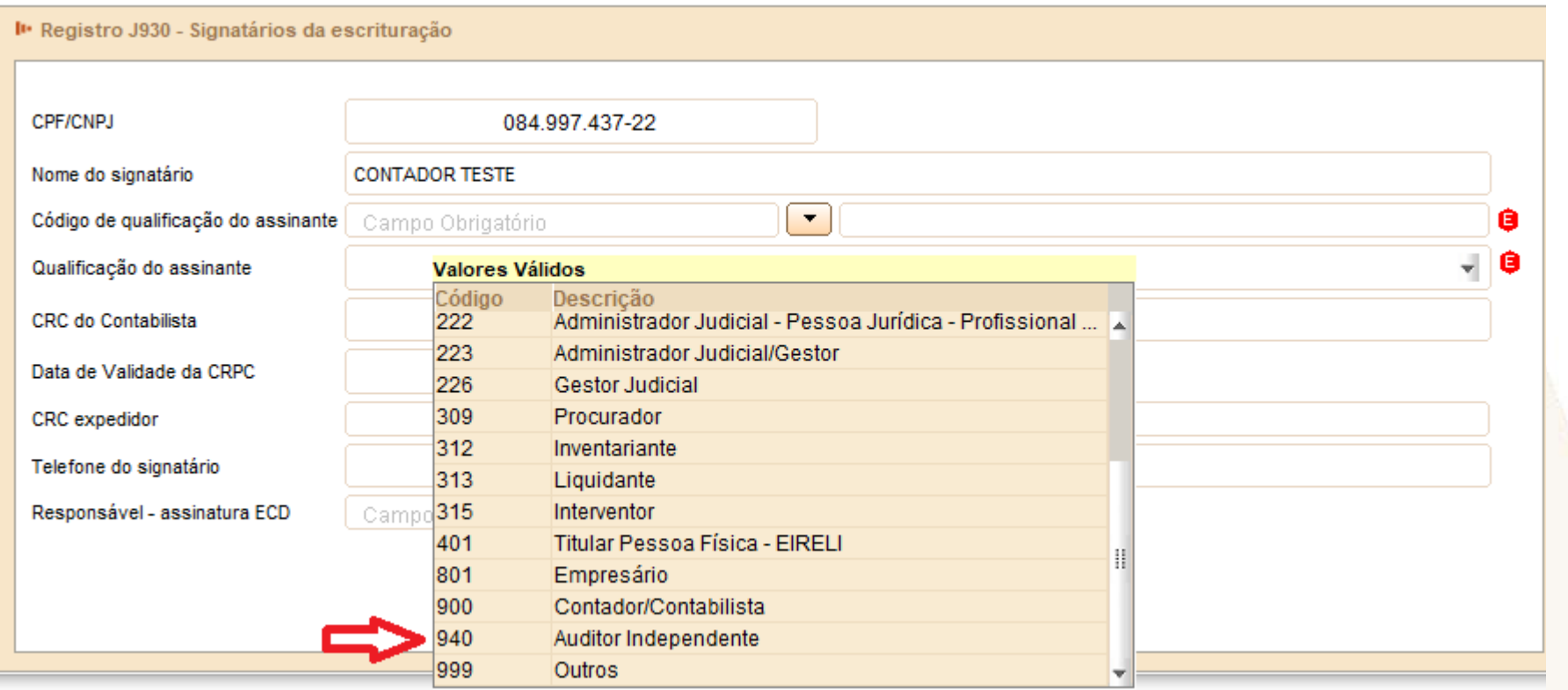

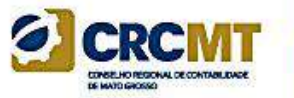

O registro J930 identifica os signatários da escrituração e o registro J932 identifica os signatários do termo de verificação.

Regras para a assinatura do livro digital:

1. Toda ECD **deve** ser assinada, independentemente das outras assinaturas, por um **contador/contabilista** e por um responsável pela assinatura da ECD.

2. O contador/contabilista **deve** utilizar um **e-CPF** para a assinatura da ECD.

3. O responsável pela assinatura da ECD é indicado pelo próprio declarante, utilizando campo específico. Só pode haver a indicação de um responsável pela assinatura da ECD.

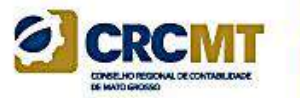

4. O responsável pela assinatura da ECD **pode** ser:

4.1. Um e-CNPJ que coincida com o CNPJ do declarante (CNPJ básico, oito primeiras posições). Esta é a situação recomendada. As opções abaixo só devem ser utilizadas se essa situação se mostrar problemática do ponto de vista operacional (por exemplo, o declarante não tem e-CNPJ e não consegue providenciar um em tempo hábil para a entrega da ECD).

4.2. Um e-CNPJ que não coincida com o CNPJ do declarante (CNPJ básico, oito primeiras posições). Nesse caso o CNPJ será validado nos sistemas da RFB e deverá corresponder ao procurador eletrônico do declarante perante a RFB.

4.3. Um e-CPF. Nesse caso o CPF será validado nos sistemas da RFB e deverá corresponder ao representante legal ou ao procurador eletrônico do declarante perante a RFB.

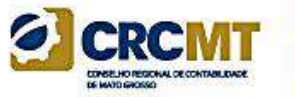

5. A assinatura do responsável pela assinatura da ECD nas condições anteriores (notadamente por representante legal ou procurador eletrônico perante a RFB) **não exime a assinatura da ECD por todos aqueles obrigados à assinatura da contabilidade do declarante por força do Contrato Social**, seus aditivos e demais atos pertinentes, sob pena de tornar a contabilidade formalmente inválida e mesmo inadequada para fins específicos, conforme as normas próprias e o critério de autoridades ou partes interessadas que demandam a contabilidade.

## Autenticação dos Arquivos da ECD

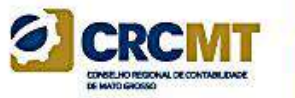

O Decreto no 8.683/2016 altera a redação do art. 78-A do Decreto no 1.800, de 30 de janeiro de 1996, e estabelece que a autenticação dos livros contábeis das empresas poderá ser feita por meio do Sped, mediante a apresentação, ou seja, com a transmissão da Escrituração Contábil Digital (ECD).

O termo de autenticação da ECD transmitida via Sped será o próprio recibo de entrega que o programa gera no momento da transmissão.

## Blocos do Arquivo

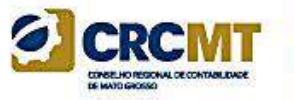

Entre o registro inicial e o registro final, o arquivo digital é constituído de blocos, referindo-se cada um deles a um agrupamento de informações.

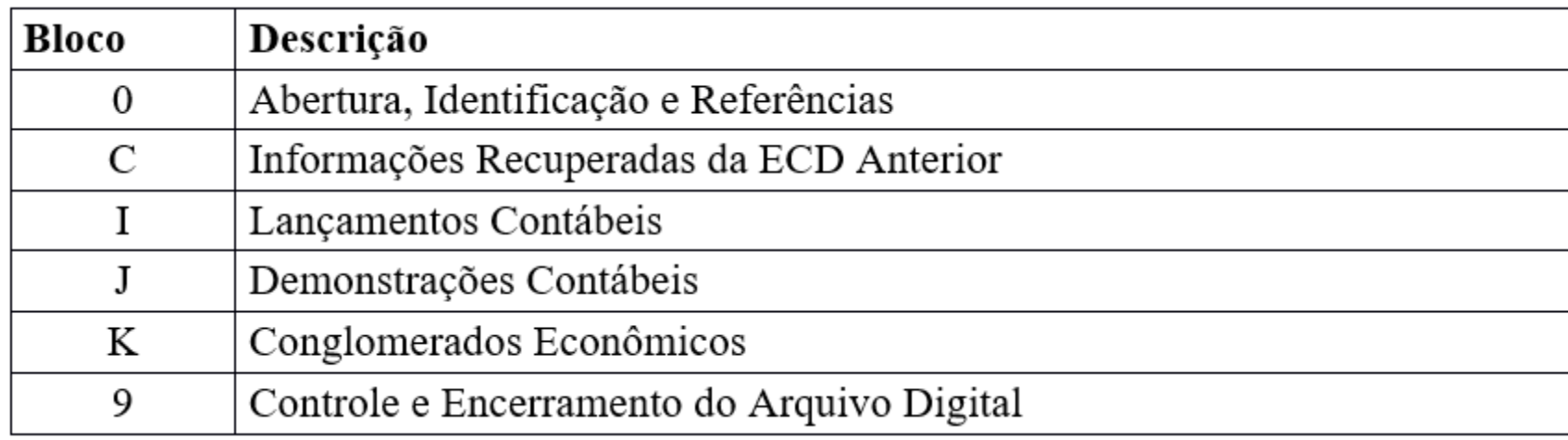

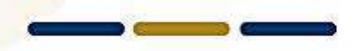

## Utilização do e do ReceitanetBX

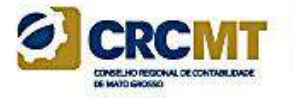

O programa Receitanet é utilizado para transmissão da escrituração contábil digital, enquanto que o programa ReceitanetBX é utilizado para fazer o download da escrituração contábil digital já transmitida pela pessoa jurídica e dos dados agregados gerados pelo sistema.

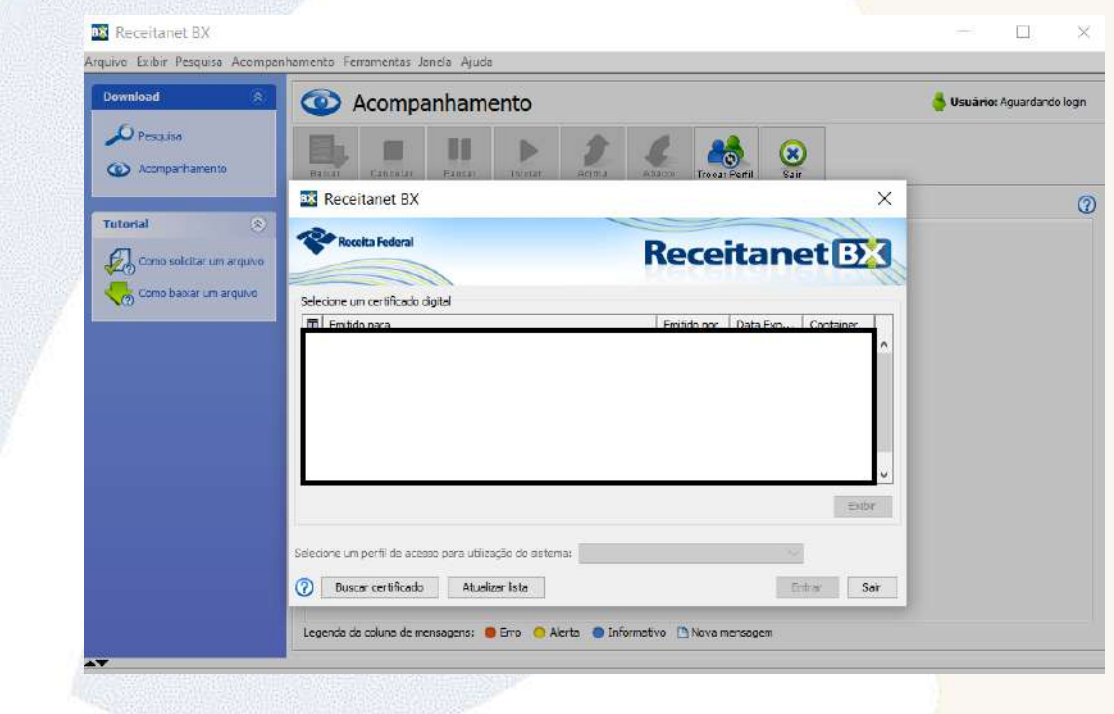

## Visualizações da ECD

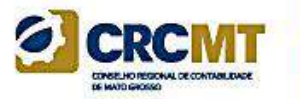

#### Escrituração ▼ Passo a Passo Consultar Situação ▼ Editar Escrituração

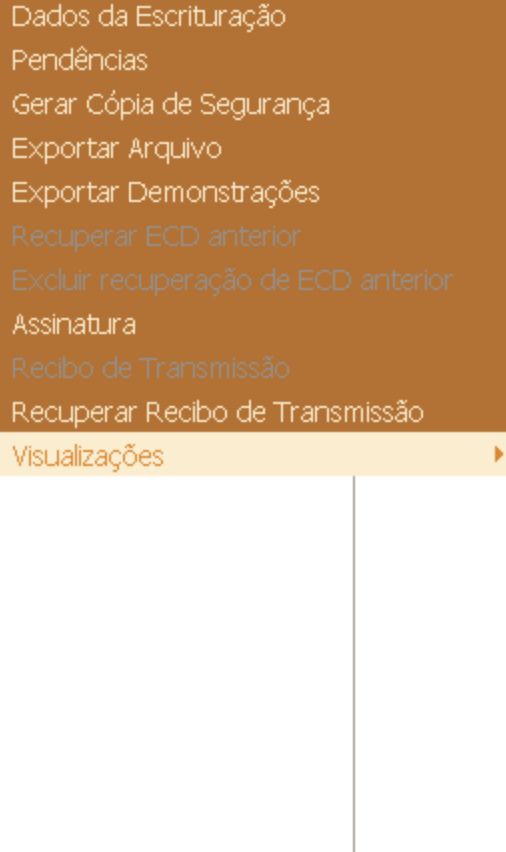

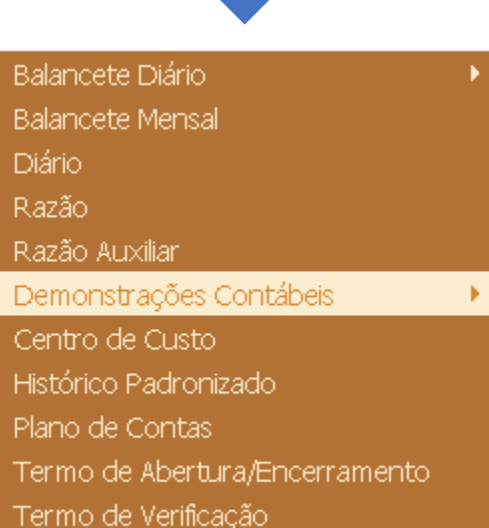

#### Balanço Patrimonial

Demonstração de Resultado do Exercício Demonstração das Mutações do Patrimônio Líquido Demonstração de Lucros ou Prejuízos Acumulados Outras Informações

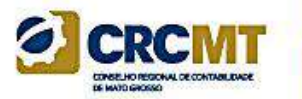

## **Módulo 2**

**Bloco 0000 - Abertura do Arquivo Digital e Identificação do Empresário ou da Sociedade Empresária**

## Bloco 0000 - Abertura do Arquivo Digital e Identificação do Empresário ou da Sociedade Empresária

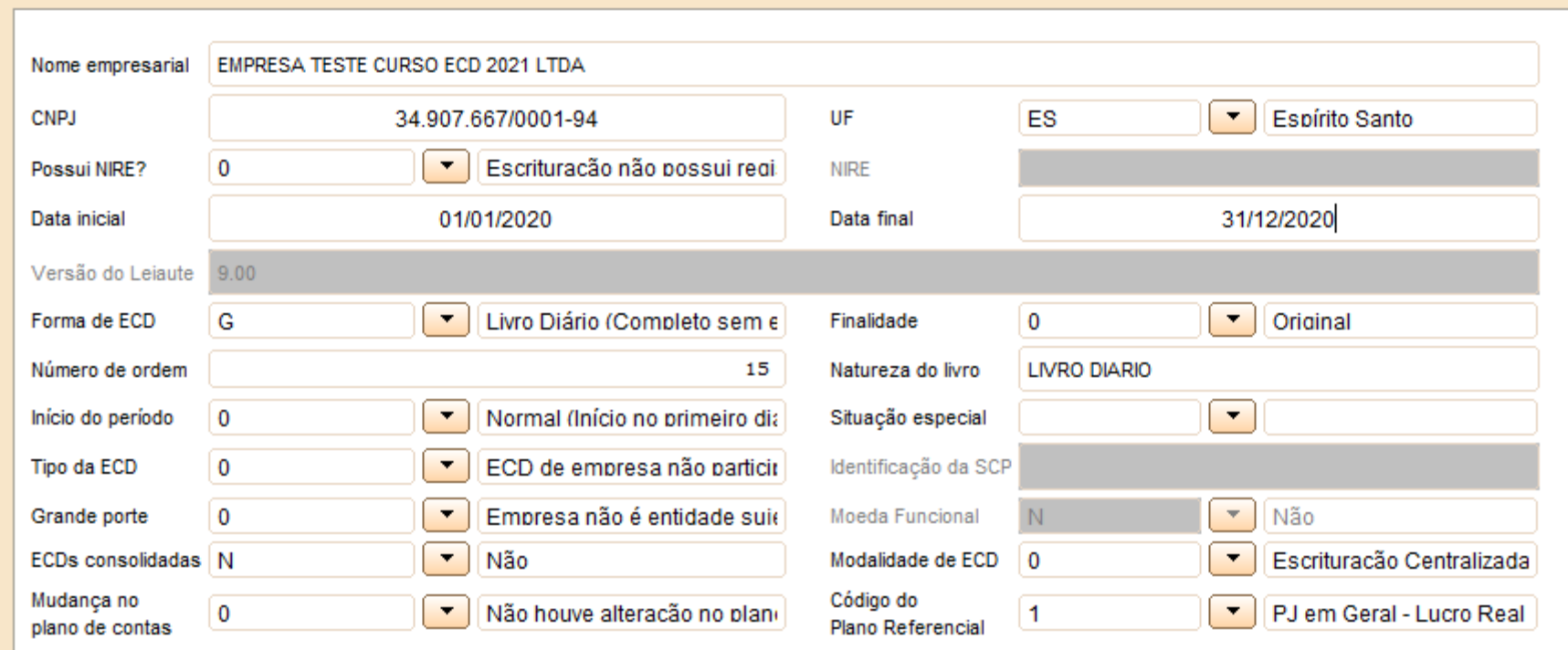

## Bloco 0000 - Abertura do Arquivo Digital Identificação do Empresário ou da Sociedade Empresária

**Nome:** Nome empresarial da pessoa jurídica

**CNPJ:** Número de inscrição da pessoa jurídica no CNPJ Observação: *Esse CNPJ é sempre da Sócia Ostensiva, no caso do arquivo da SCP.*

**Indicador de Grande Porte:** Indicador de entidade sujeita a auditoria independente: 0 – Empresa não é entidade sujeita a auditoria independente. 1 – Empresa é entidade sujeita a auditoria independente – Ativo Total superior a R\$ 240.000.000,00 ou Receita Bruta Anual superior R\$300.000.000,00.

**Escriturações Contábeis Consolidadas:** (Deve ser preenchido pela empresa controladora obrigada a informar demonstrações contábeis consolidadas, nos termos da Lei nº 6.404/76 e/ou do Pronunciamento Técnico CPC 36 – Demonstrações Consolidadas)

 $S - Sim$ 

 $N - N$ ão

## Bloco 0000 - Abertura do Arquivo Digital Identificação do Empresário ou da Sociedade Empresária

**Indicador da modalidade de escrituração centralizada ou descentralizada**:

- 0 Escrituração Centralizada
- 1 Escrituração Descentralizada

#### **Código do Plano de Contas Referencial que será utilizado para o mapeamento de todas as contas analíticas:**

- 1 PJ em Geral Lucro Real
- 2 PJ em Geral Lucro Presumido
- 3 Financeiras Lucro Real
- 4 Seguradoras Lucro Real
- 5 Imunes e Isentas em Geral
- 6 Imunes e Isentas Financeiras
- 7 Imunes e Isentas Seguradoras
- 8 Entidades Fechadas de Previdência Complementar
- 9 Partidos Políticos
- 10 Financeiras Lucro Presumido

**Observação: Caso a pessoa jurídica não realize o mapeamento para os planos referenciais na ECD, este campo deve ficar em branco.**

## Bloco 0000 - Abertura do Arquivo Digital Identificação do Empresário ou da Sociedade Empresária

**|0000|LECD|01012020|31122020|EMPRESATESTE|11111111000199|AM||3434401|99999||0|1|0||0|0||N|N|0|0|1|**

Campo 01 – Tipo de Registro: 0000

Campo 02 – Identificação do Arquivo: LECD

Campo 03 – Data Inicial: 01012020 (Corresponde a 01/01/2020)

Campo 04 – Data Final: 31012020 (Corresponde a 31/12/2020)

Campo 05 – Nome Empresarial: EMPRESA TESTE

Campo 06 – CNPJ: 111111111000199 (Corresponde a 11.111.111/0001-99)

Campo 07 – UF: AM

Campo 08 – Inscrição Estadual: No exemplo, não há inscrição estadual. Por isso, foi informado o campo em branco.

Campo 09 – Código do Município: 3434401

Campo 10 – Inscrição Municipal: 99999

Campo 11 – Situação Especial: No exemplo, não há situação especial. Por isso, foi informado o campo em branco.

Campo 12 – Indicador de Situação no Início do Período: 0 (Corresponde a início do período normal, no primeiro dia do ano - 01/01/2015)

Campo 13 – Indicador de Existência de NIRE: 1 (Empresa possui registro na Junta Comercial)

Campo 14 – Indicador de Finalidade da Escrituração: 0 (Escrituração Original)

Campo 15 – Hash da Escrituração Substituída: Como a escrituração é original (campo 14), não há que se informar o hash da escrituração substituída.

Campo 16 – Empresa não é sujeita a auditoria independente.

Campo 17 – ECD de empresa não participante de SCP com sócio ostensivo.

Campo 18 – Identificação da SCP: não há.

Campo 19 – Identificação de Moeda Funcional: N (Não).

Campo 20 – Identificação de Escriturações Contábeis Consolidadas: N (Não).

Campo 21 – Indicador da Modalidade de Escrituração Centralizada ou Descentralizada: 0 (Escrituração centralizada).

Campo 22 – Indicador de Mudança de Plano de Contas: 0 (Não houve mudança no plano de contas).

Campo 23 – Código do Plano de Contas Referencial: 1 (PJ em Geral – Lucro Real).

#### **Veja página 60 do manual da ECD**

## Registro 0007: Outras Inscrições Cadastrais da Pessoa Jurídica

Neste registro, devem ser incluídas as inscrições cadastrais da pessoa jurídica que, legalmente, tenha direito de acesso ao livro contábil digital. O código da empresa no Banco Central corresponde ao "ID Bacen", conforme registrado no Unicad (Informações sobre Entidades de Interesse do Banco Central), composto por 8 dígitos e iniciados com a letra "Z".

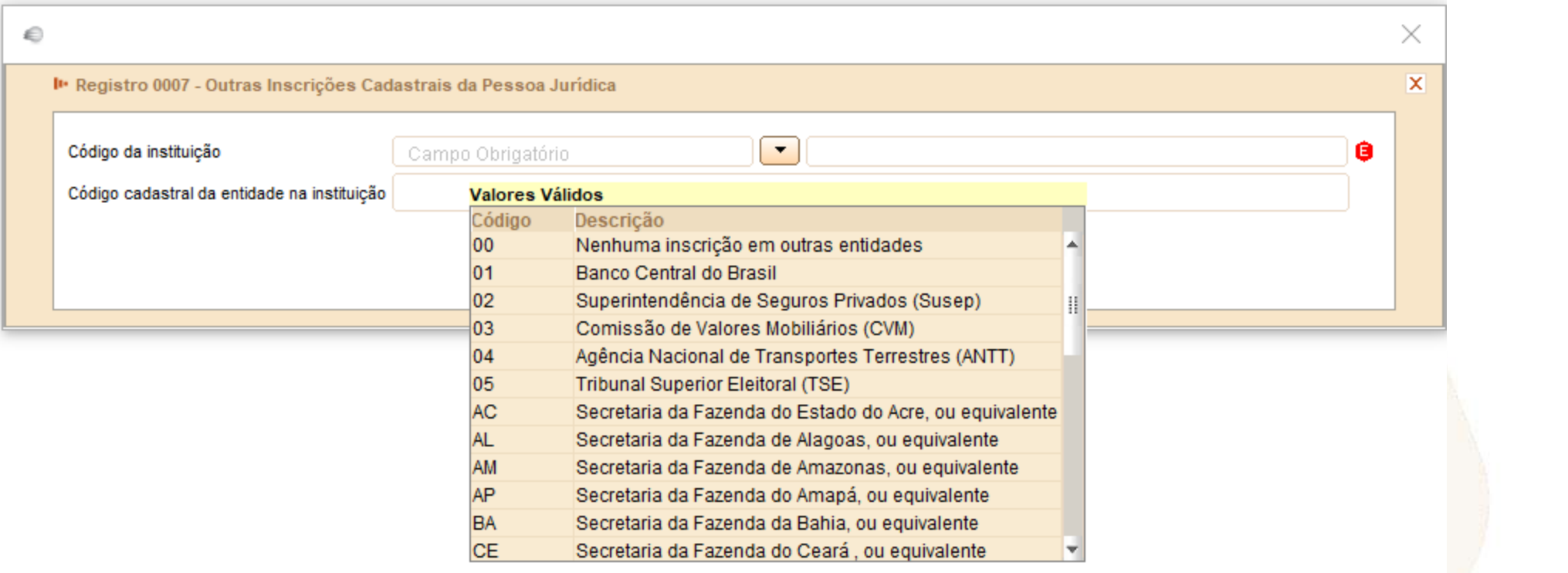

## Registro 0020: Escrituração Contábil Descentralizada

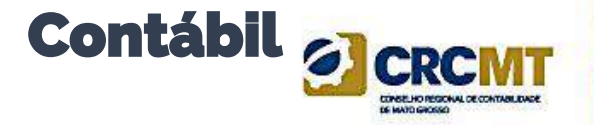

Este registro deve ser preenchido somente quando a pessoa jurídica utilizar escrituração descentralizada (0000.IND\_CENTRALIZADA = "1").

Quando o arquivo se referir à escrituração da matriz (Campo 02 igual a "0"), os campos de 03 a 08 devem ser preenchidos com os dados da(s) filial(is).

Por outro lado, quando o arquivo se referir à escrituração da filial (Campo 02 igual a "1"), os campos de 03 a 08 devem ser preenchidos com os dados da matriz.

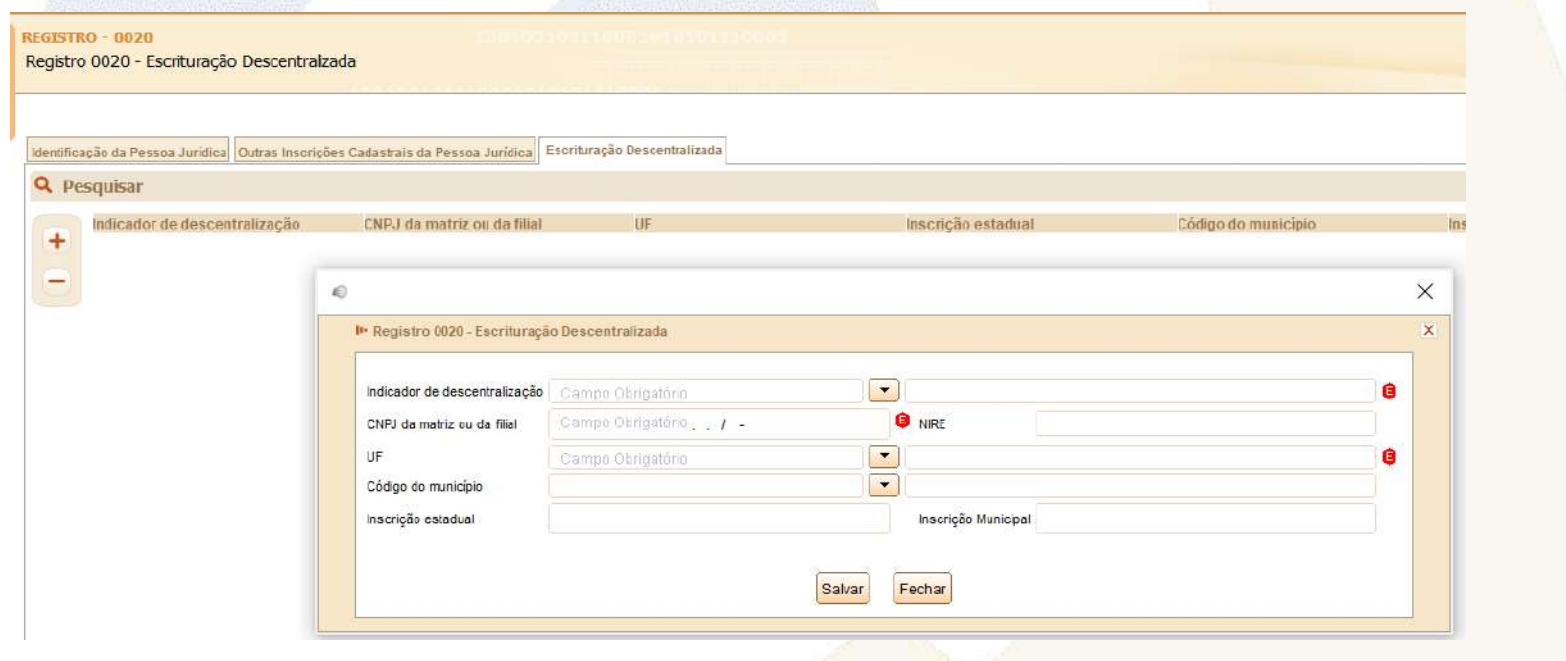
## Registro 0035: Identificação das SCP

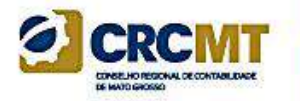

O registro só deve ser utilizado nas ECD das pessoas jurídicas sócias ostensivas que possuem SCP, para identificação das SCP da pessoa jurídica no período da escrituração.

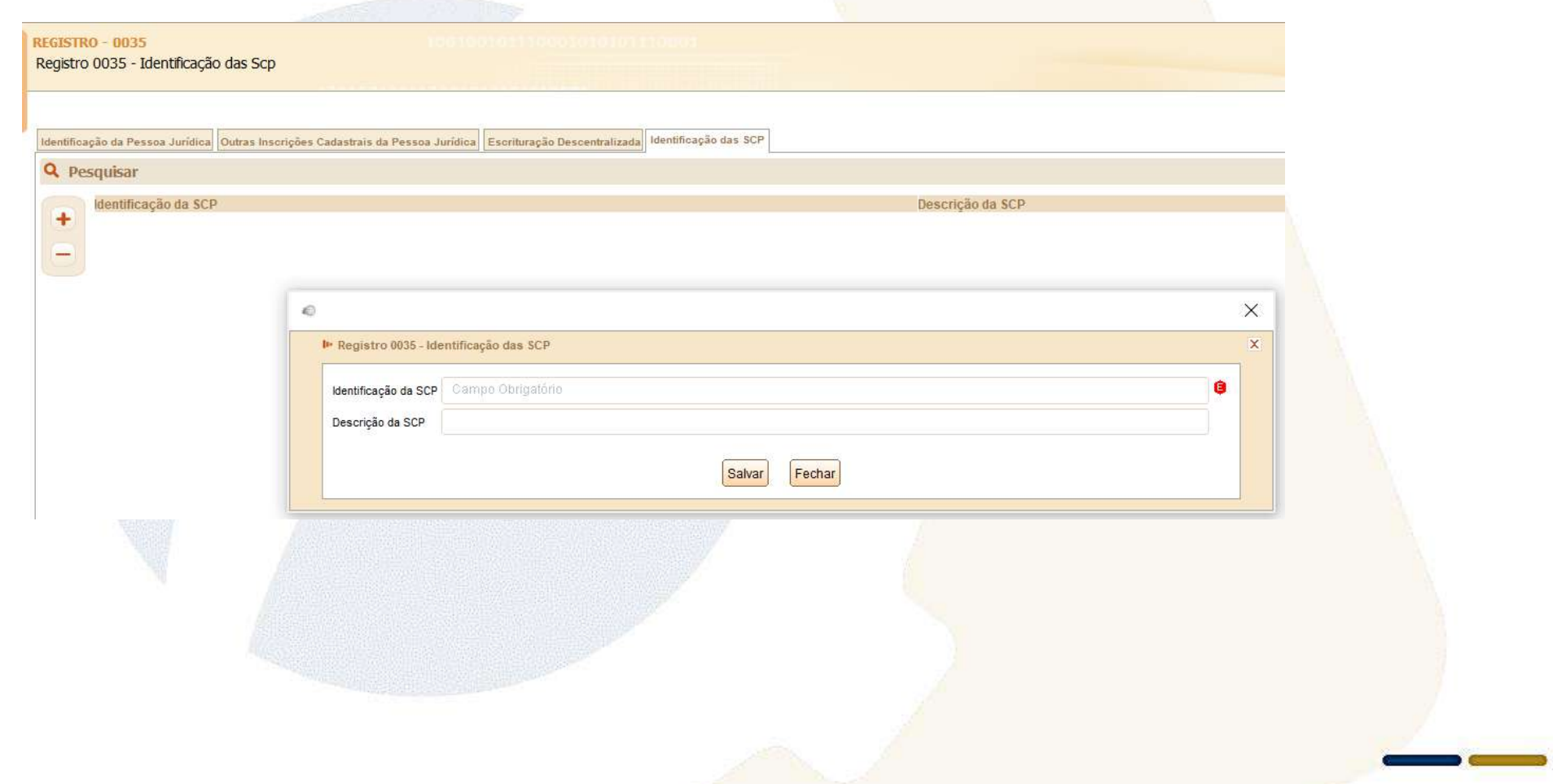

#### Registro 0150: Tabela de Cadastro do Participante

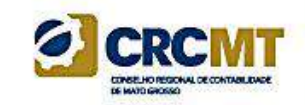

Representa um conjunto de informações para identificar as pessoas físicas e jurídicas com as quais a empresa tem algum tipo de relacionamento específico. Somente devem ser informados os participantes com os quais a empresa tenha um dos relacionamentos constantes em tabela específica do Sped. A grande maioria dos clientes e fornecedores das empresas não preenche os requisitos para ser incluída nos registros 0150.

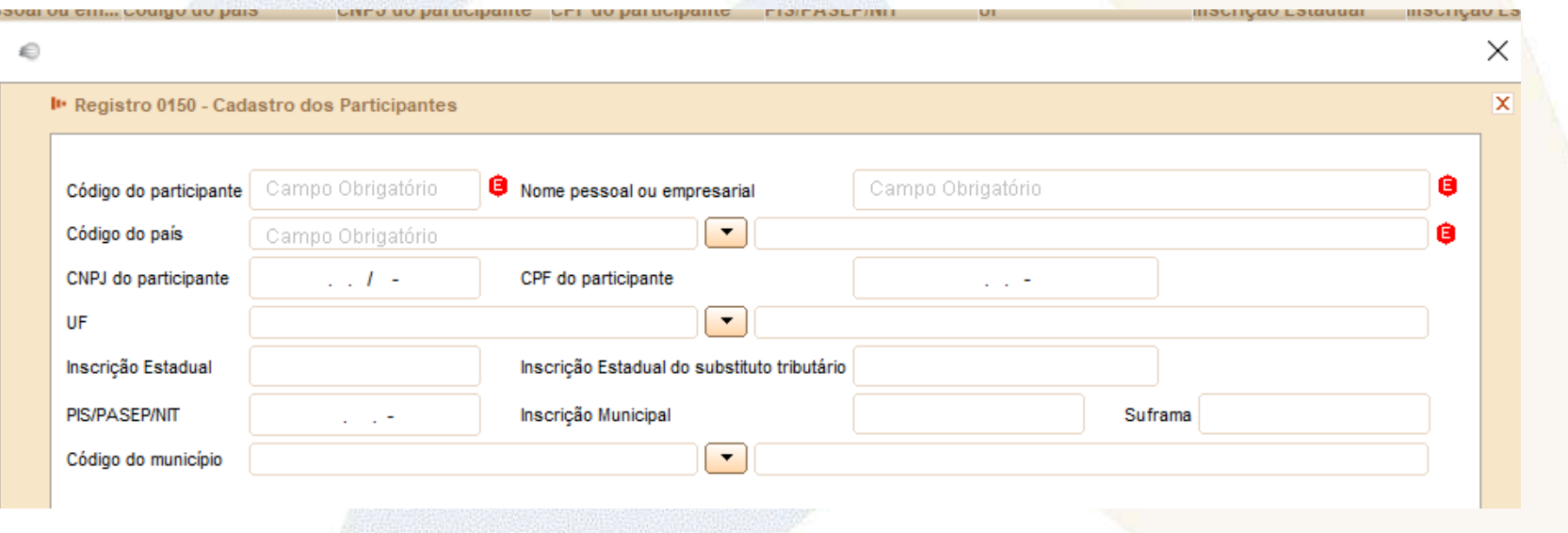

## Registro 0150: Tabela de Cadastro do Participante

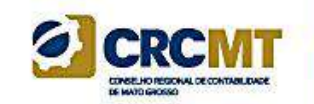

#### **|0150|03|COLIGADA TESTE S.A.|01058|99999999000191|||35|999999||3550508|||**

- Campo 01 Tipo de Registro: 0150
- Campo 02 Código de Identificação do Participante: 03 (Coligada, inclusive equiparada)
- Campo 03 Nome Pessoal ou Empresarial do Participante (Coligada Teste S.A.)
- Campo 04 Código do País do Participante: 01058 (Brasil)
- Campo 05 CNPJ: 99999999000191 (CNPJ: 99.999.999/0001-91)
- Campo 06 CPF: não há
- Campo 07 NIT: não há
- Campo 08 UF: 35 (São Paulo)
- Campo 09 Inscrição Estadual: 999999 (Inscrição Estadual: 999.999)
- Campo 10 Inscrição Estadual do Participante na Unidade da Federação do Destinatário, na Condição de Contribuinte Substituto: não há
- Campo 11 Código do Município do Participante: 3550508 (São Paulo = 35-50508)
- Campo 12 Inscrição Municipal: não há
- Campo 13 Número de Inscrição do Participante na Suframa: não há

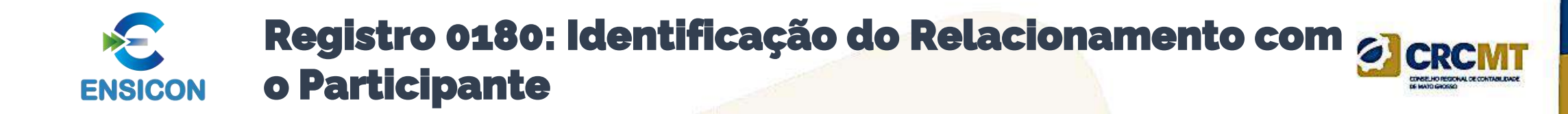

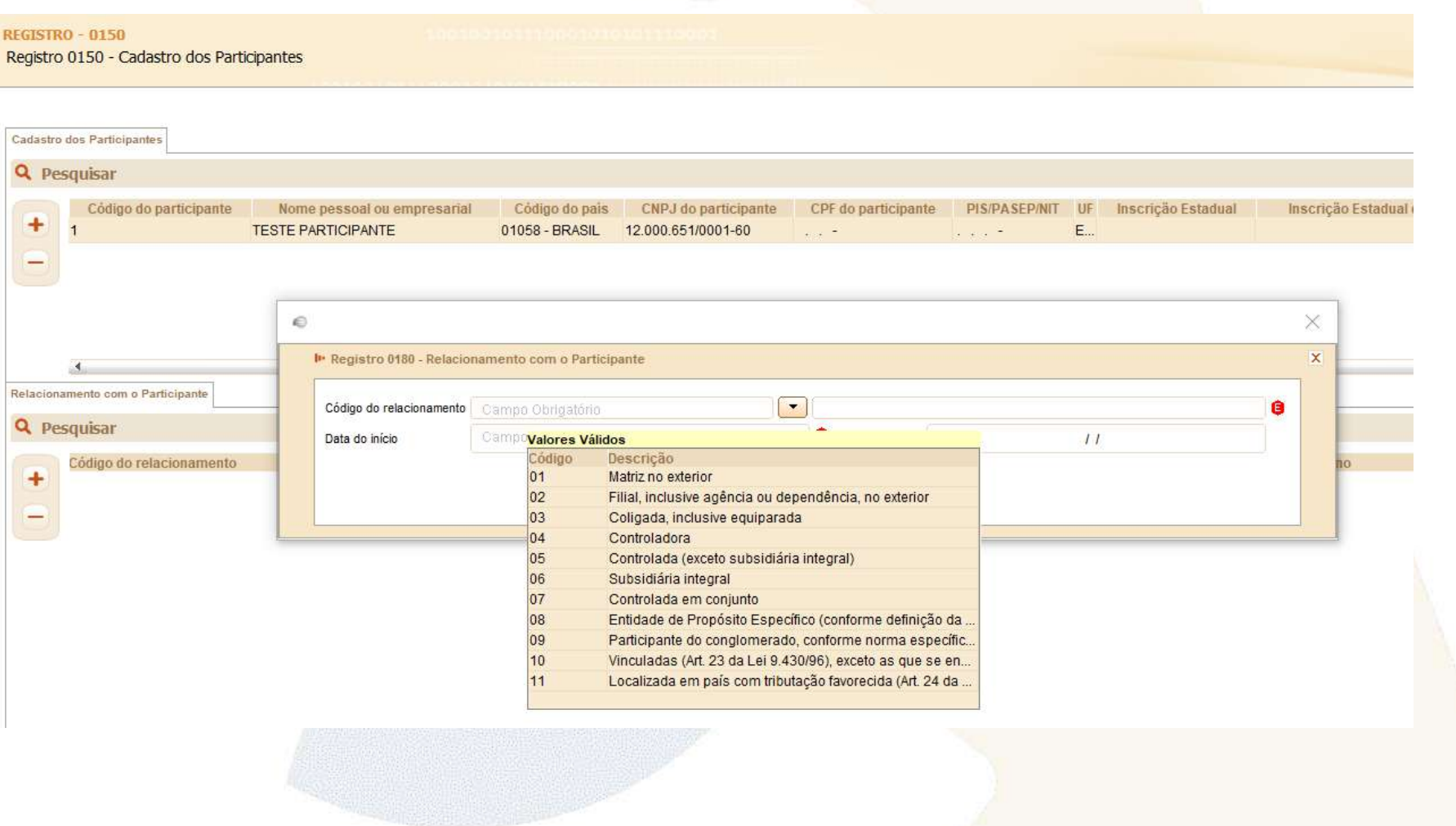

Escrituração

### Registro 0180: Identificação do Relacionamento com o Participante

#### **|0180|03|23032019||**

Campo 01 – Tipo de Registro: 0150 Campo 02 – Código de Identificação do Participante: 03 (Coligada, inclusive equiparada) Campo 03 – Data do Início do Relacionamento: 23032019 (23/03/2019) Campo 04 – Data do Término do Relacionamento: não há

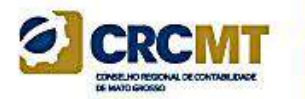

# **Módulo 3: Bloco C: Recuperação da ECD do ano anterior**

#### Bloco C: Informações Recuperadas da Escrituração Contábil Anterior

Os registros do Bloco C não precisam ser importados, pois são preenchidos pelo próprio PGE do Sped Contábil, após a recuperação das informações da ECD anterior feita pelo usuário do programa, no menu Escrituração/Recuperar ECD anterior.

**Observação:** A ECD indicada para recuperação não pode ter o número de ordem igual a outra ECD, do mesmo CNPJ, CNPJ de SCP (se houver) e NIRE (se houver), existente na base local do programa, independentemente do ano-calendário.

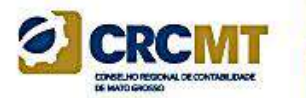

# **Módulo 4: Bloco I: Lançamentos Contábeis**

## Registro I010: Identificação da Escrituração Contábil 61

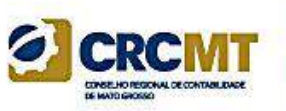

Registro que identifica a escrituração contábil do arquivo.

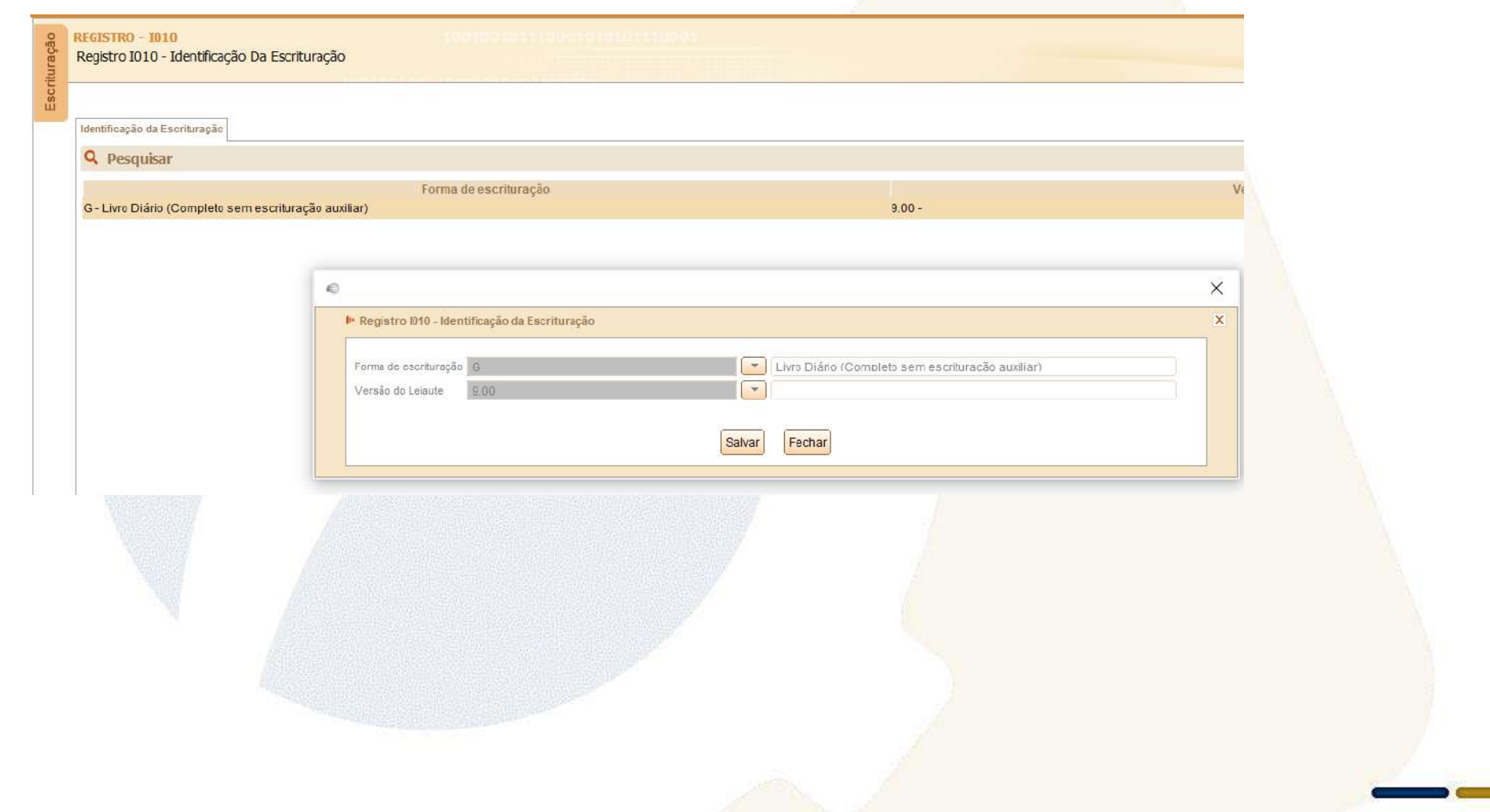

## Registro I030: Termo de Abertura do Livro

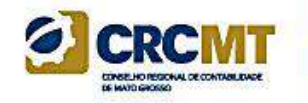

Este registro identifica os dados do termo de abertura do livro correspondente ao arquivo.

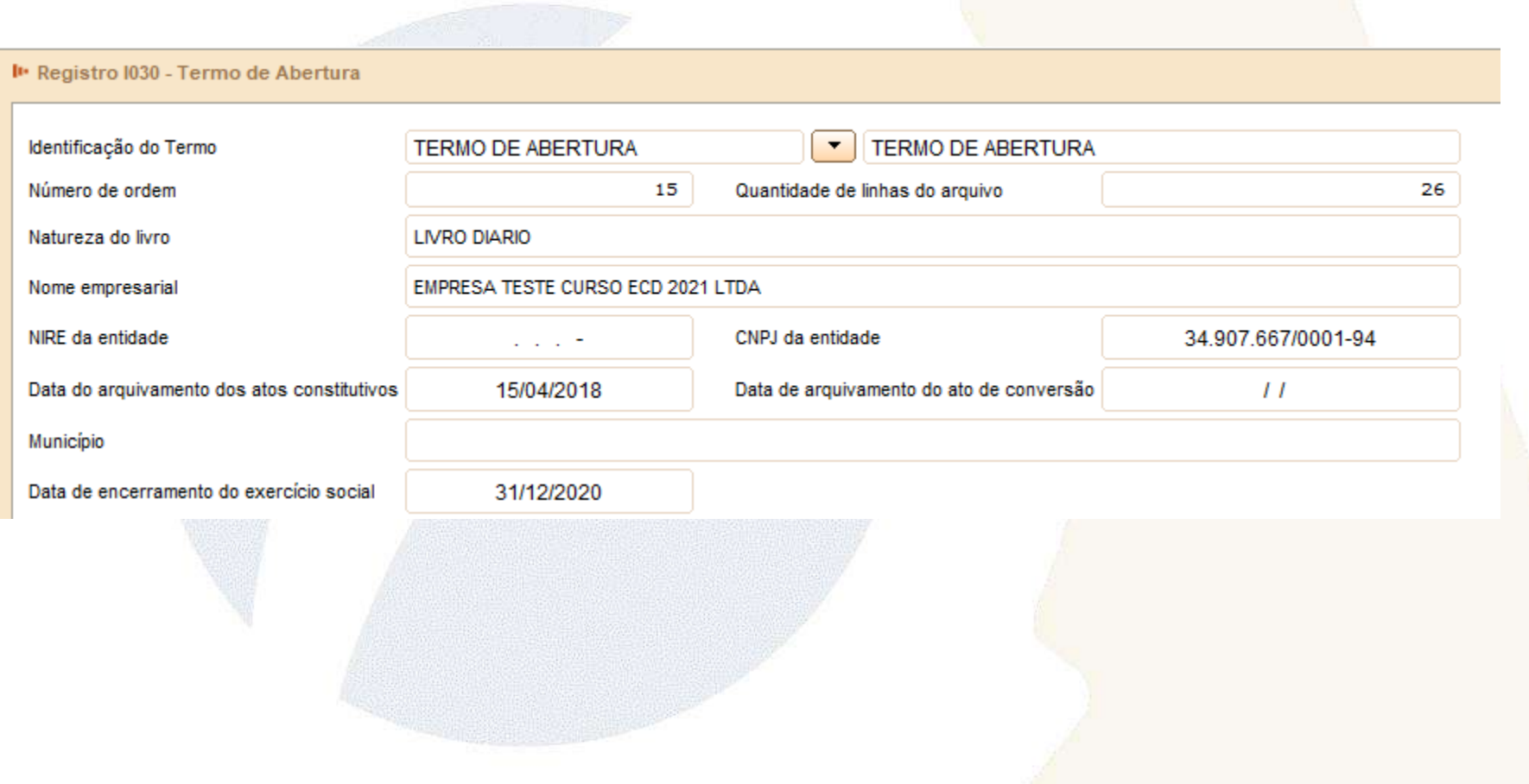

## Registro I050: Plano de Contas

A ECD é a contabilidade comercial das pessoas jurídicas e, portanto, é baseada no plano de contas que a pessoa jurídica utiliza para o registro habitual dos fatos contábeis. Assim, os códigos das contas analíticas do plano da pessoa jurídica são os que devem ser informados nos seguintes registros:

- I015: Identificação das Contas da Escrituração Resumida a que se Refere a Escrituração Auxiliar.
- I050: Plano de Contas.
- I155: Detalhe dos Saldos Periódicos.
- I250: Partidas do Lançamento.
- I310: Detalhes do Balancete Diário.
- I355: Detalhes dos Saldos das Contas de Resultado Antes do Encerramento.

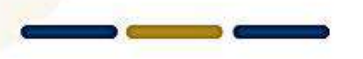

#### Registro I050: Plano de Contas

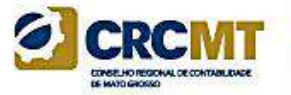

#### **Observação:**

De acordo com o item 8 da norma **CTG 2001 (R3)** – DEFINE AS FORMALIDADES DA ESCRITURAÇÃO CONTÁBIL EM FORMA DIGITAL PARA FINS DE ATENDIMENTO AO SISTEMA PÚBLICO DE ESCRITURAÇÃO DIGITAL (SPED) –, o plano de contas, com todas as suas contas sintéticas e analíticas, deve conter, no mínimo, 4 (quatro) níveis e é parte integrante da escrituração contábil da entidade, devendo seguir a estrutura patrimonial prevista nos artigos de 177 a 182 da Lei no 6.404/1976.

Na transmissão para o Sistema Público de Escrituração Digital (SPED) do plano de contas, juntamente com os livros Diário e Auxiliares, e documentos da escrituração contábil digital da entidade, **devem constar apenas as contas que tenham saldo ou que tiveram movimento no período completo da ECD (se a empresa transmitir ECD em diversos arquivos, ainda que a conta termine com saldo zero em um arquivo, deve constar no plano de contas de todos os arquivos).**

**Exemplo:** 

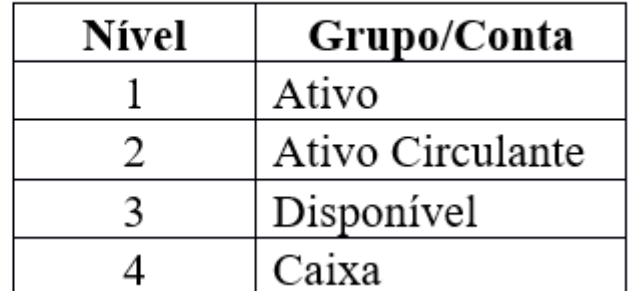

## Registro I050: Plano de Contas

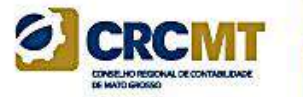

**Código de Natureza das Contas**

#### Código da Natureza das Contas/Grupos de Contas

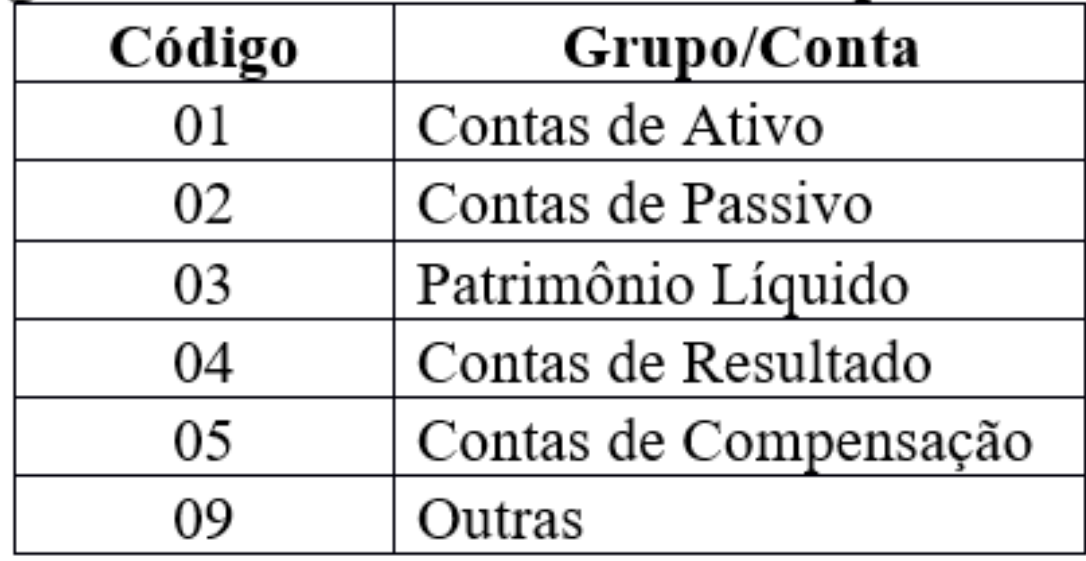

#### Registro I051: Plano de Contas Referencial

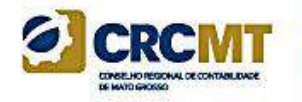

O plano de contas referencial tem por finalidade estabelecer um mapeamento (DE-PARA) entre as contas analíticas de ativo, passivo, patrimônio líquido, receitas e despesas do plano de contas da pessoa jurídica e um plano de contas padronizado.

O registro será de preenchimento obrigatório quando o código do plano referencial for preenchido no registro 0000 (0000.COD\_PLAN\_REF) e devem ser utilizadas somente as contas do plano referencial informado no registro 0000.

**Observação**: Caso a pessoa jurídica utilize subcontas auxiliares conforme previsão dos art. 295, 296, 298 e 299 da Instrução Normativa RFB nº 1.700, de 14 de março de 2017, as subcontas auxiliares devem ser mapeadas para a conta referencial "pai" da respectiva subconta.

#### Exemplo:

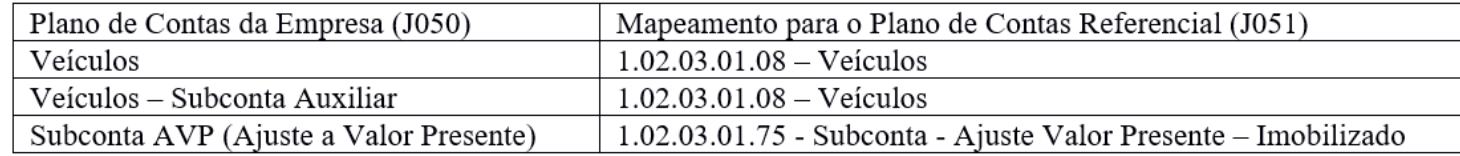

## Registro I052: Indicação dos Códigos de Aglutinação

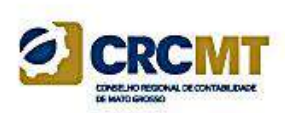

As informações deste registro serão utilizadas para a elaboração das demonstrações contábeis nos registros do bloco J.

Deve ser utilizado o código de aglutinação (COD\_AGL) válido na data de encerramento e de maior detalhamento utilizado nas demonstrações contábeis.

Havendo contas passíveis de classificação em mais de um grupo/conta do plano de contas referencial, adotar a mesma classificação do balanço ou, não constando o balanço do arquivo, a classificação na data final do período a que se refere o arquivo

(Exemplo: Contas que podem figurar no ativo ou passivo, dependendo do saldo).

# Registro 1052: Indicação dos Códigos de Aglutinação 61 crc

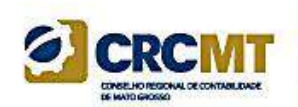

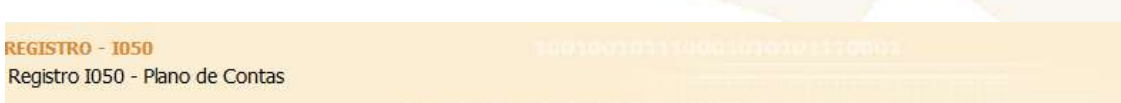

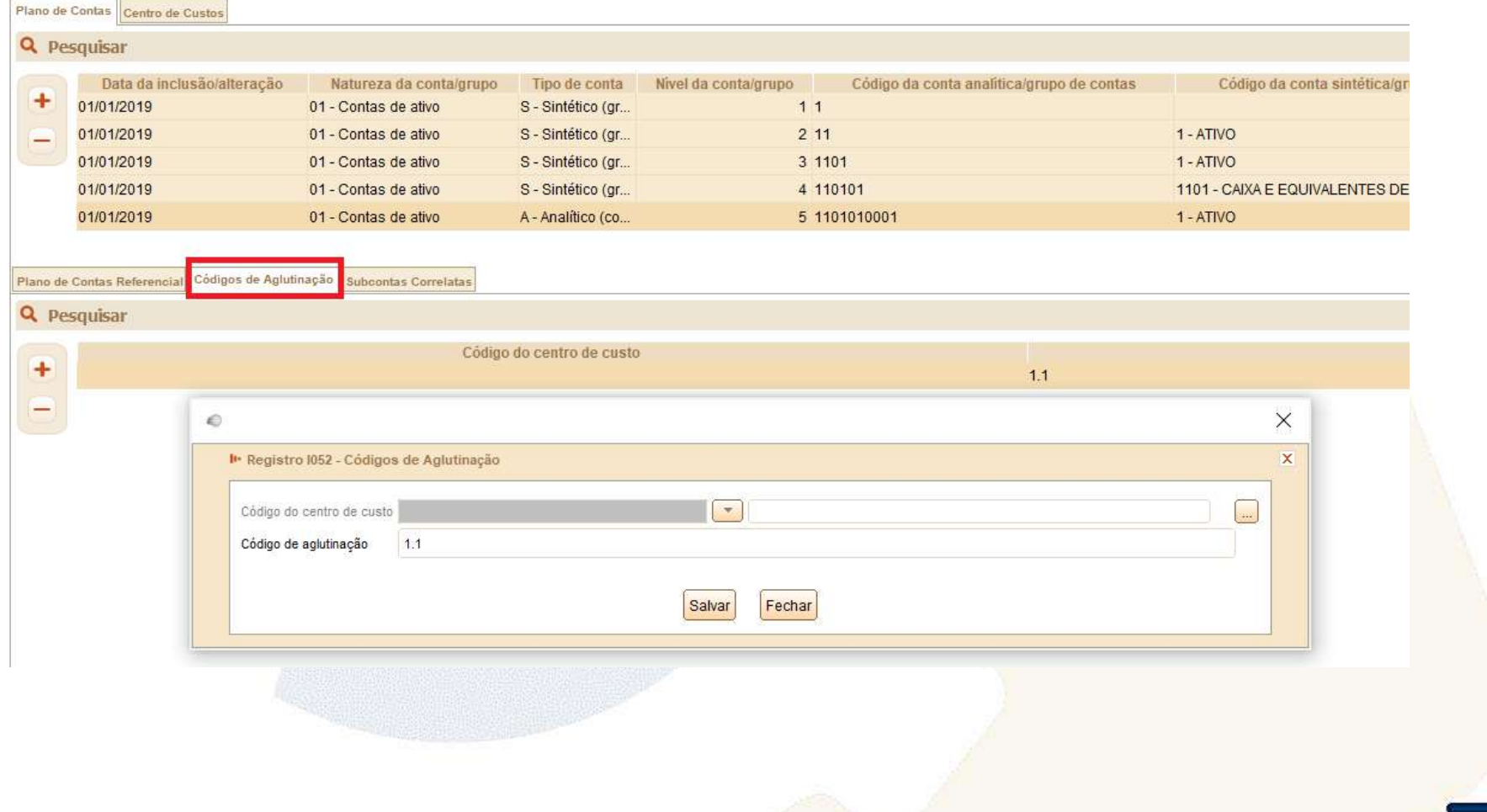

#### Registro I053: Subcontas Correlatas

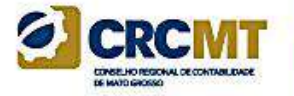

Registro utilizado, para demonstrar os grupos (Código de identificação do grupo de conta-subconta – "COD\_IDT" – Campo 02) compostos de uma conta "pai" e uma ou mais subcontas correlatas. É possível utilizar o mesmo código de identificação do grupo para mais de um conjunto de conta "pai" e subconta(s).

**Exemplo:** Grupo 1 – Conta pai (informada no registro I050) = Veículos / Subconta = Ajuste a Valor Presente (AVP) (também deve estar informada no I050).

Grupo 1 – Conta pai (informada no registro I050) = Depreciação Acumulada/ Subconta = Ajuste a Valor Presente de Depreciação (também deve estar informada no I050).

**Observação:** De acordo com o artigo 300, §§ 3° e 4º, da Instrução Normativa RFB nº 1.700, caso a própria conta do ativo ou passivo seja utilizada como subconta correlata, o registro I053 não deve ser informado.

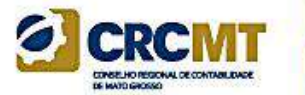

## Registro I053: Subcontas Correlatas

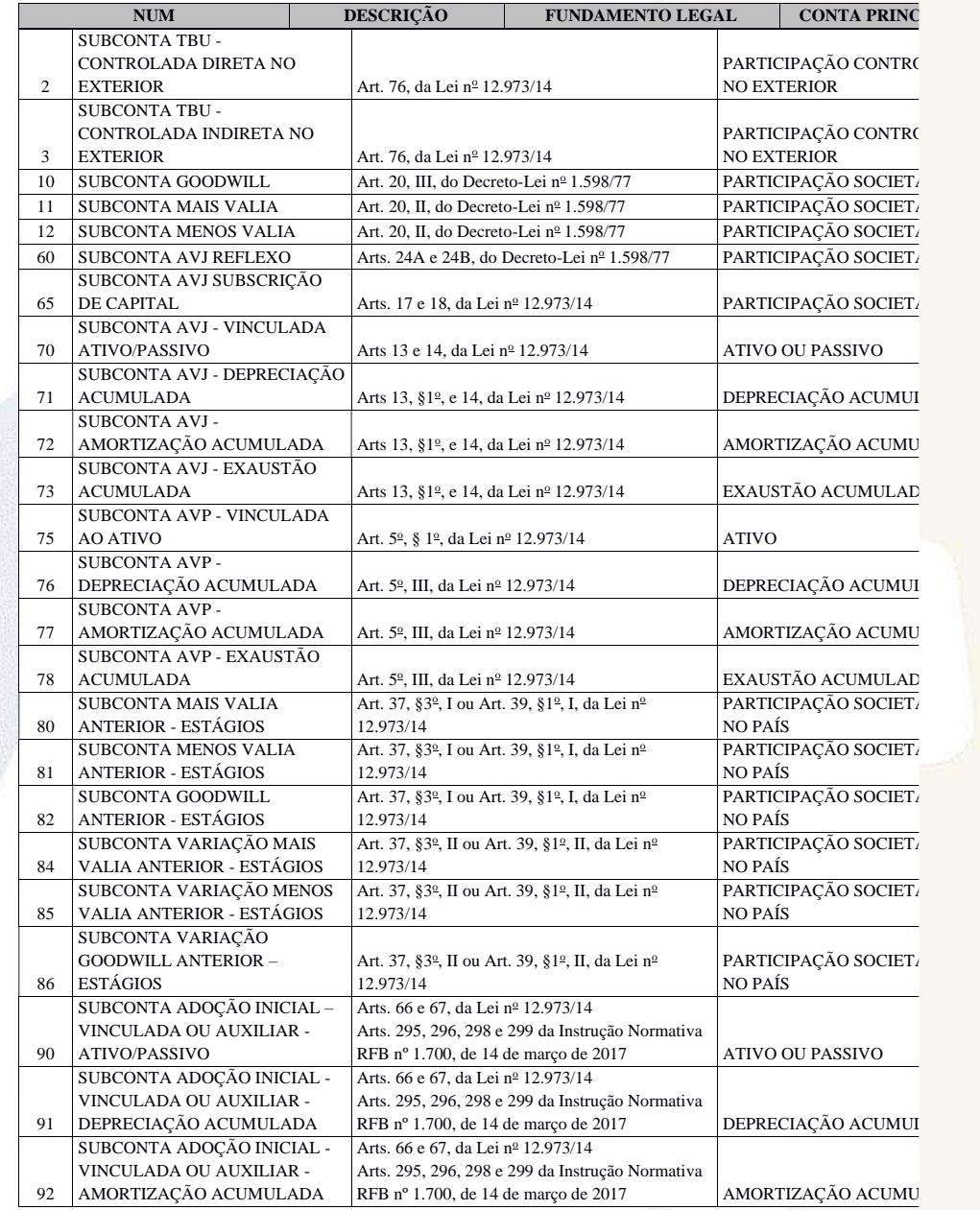

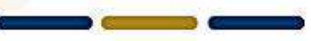

## Registro I075: Tabela de Histórico Padronizado

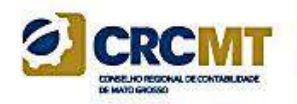

O objetivo deste registro é facilitar e otimizar o preenchimento do arquivo da escrituração. A pessoa jurídica define históricos padronizados, que devem ser únicos para todo o período a que se refere a escrituração e utiliza somente os códigos pré-definidos neste registro por ocasião do preenchimento do registro relativo ao detalhamento dos lançamentos contábeis (registro I250).

#### *Exemplo de Preenchimento:*

#### **|I075|12345|PAGAMENTO A FORNECEDORES|**

Campo 01 – Tipo de Registro: I075

Campo 02 – Código do Histórico Padronizado: 12345

Campo 03 – Descrição do Histórico Padronizado: PAGAMENTO A FORNECEDORES

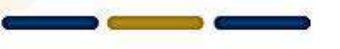

## Registro I075: Tabela de Histórico Padronizado

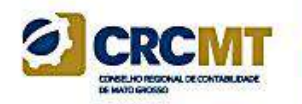

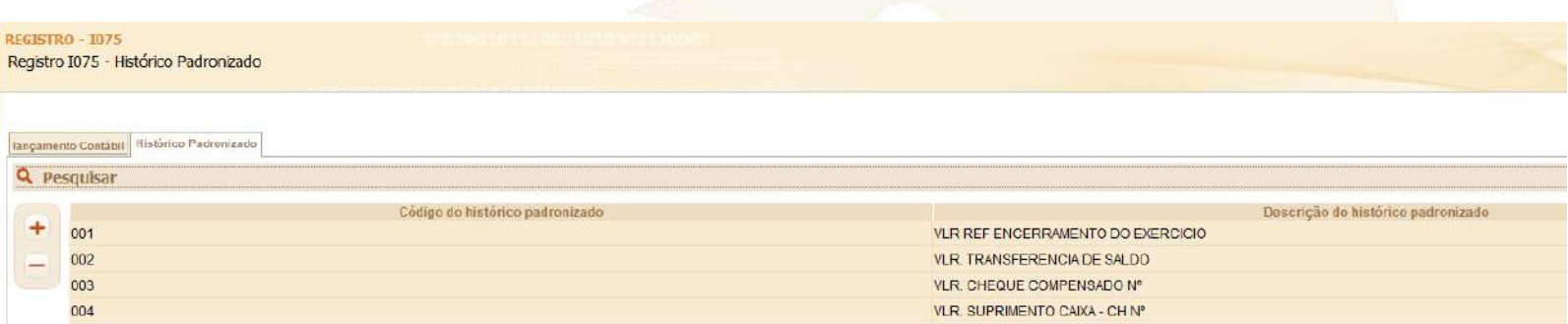

#### **Abreviaturas**

É permitido o uso de código de números ou de abreviaturas, desde que estes constem de livro próprio, revestido das formalidades estabelecidas em lei (Decreto-Lei 486/1969, art. 2º, § 1º).

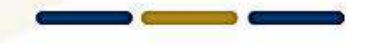

#### Registro I100: Centro de Custos

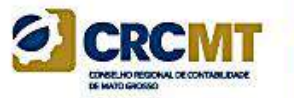

Registro obrigatório para todos os que utilizem centros de custo na sua contabilidade (mesmo que não tenham sido necessários nos registros I051 e I052).

*Exemplo de Preenchimento:*

#### **|I100|01012005|CC2328-001|DIVISÃO A|**

Campo 01 – Tipo de Registro: I100 Campo 02 – Data da Inclusão/Alteração: 01012005 (01/01/2005) Campo 03 – Código do Centro de Custos: CC2328-001 Campo 04 – Nome do Centro de Custos: DIVISÃO A

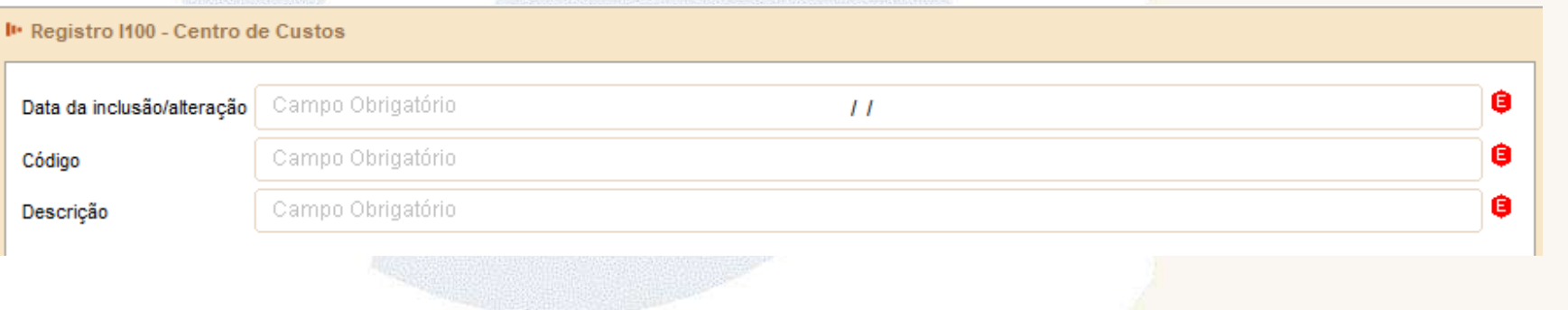

#### Registro I100: Centro de Custos

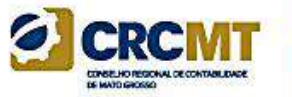

Registro obrigatório para todos os que utilizem centros de custo na sua contabilidade (mesmo que não tenham sido necessários nos registros I051 e I052).

- Atenção paras as empresas de Construção Civil Tributadas pelo RET!
- Atenção para as empresas que transmitem SPED EFD ICMS/IPI (Registro 0600):

Campo 03 (COD CCUS) - Preenchimento: caso o contribuinte não adote centros de custos deverão ser informados os seguintes códigos:

a) tratando-se de atividade econômica comercial ou de serviços:

Código "1": área operacional;

Código "2": área administrativa;

b) tratando-se de atividade econômica industrial:

Código "3": área produtiva;

Código "4": área de apoio à produção;

Código "5": área administrativa.

## Registro I150: Saldos Periódicos - Identificação do 61 Período

Este registro identifica o período relativo aos saldos contábeis. A periodicidade do saldo é, no máximo, mensal, mas poderá conter fração de mês no caso de situação especial (cisão, fusão, incorporação ou extinção).

**Exemplo de Preenchimento:**

**|I150|01012020|31012020|**

Campo 01 – Tipo de Registro: I150 Campo 02 – Data de Início do Período: 01012020 (01/01/2020) Campo 03 – Data de Fim do Período: 31012020 (31/01/2020)

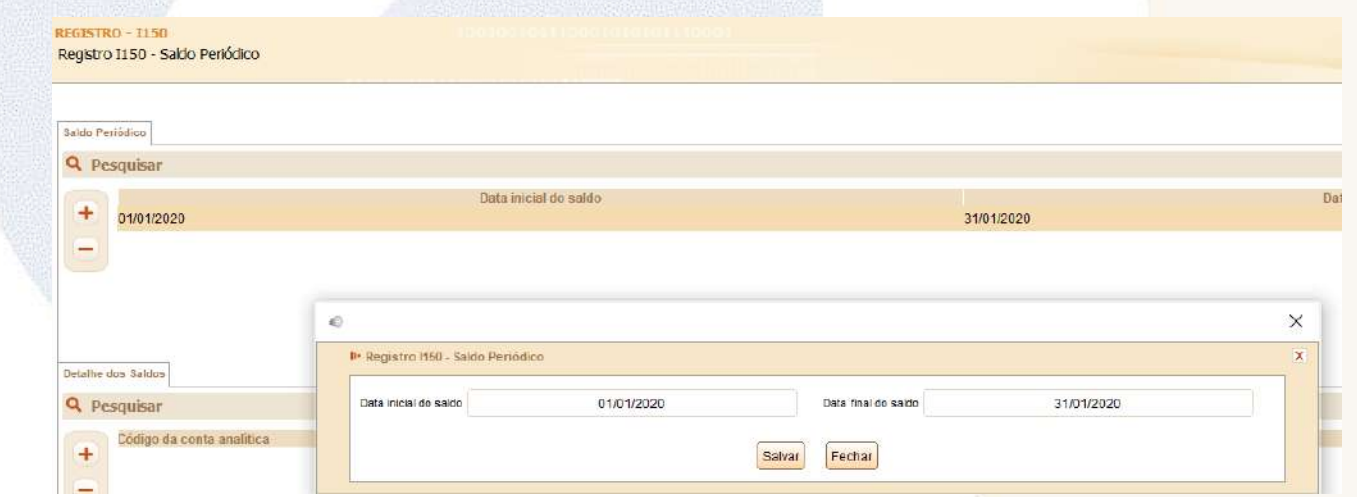

#### Registro 1157: Transferência de Saldos de Plano de ci Contas Anterior

Este registro deve ser utilizado para informar as transferências de saldos das contas analíticas do plano de contas anterior para as contas analíticas do plano de contas novo, quando não forem realizados lançamentos contábeis transferindo o saldo da conta analítica antiga para a conta analítica nova nos registros I200 e I250.

**Observação:** Caso a conta antiga (plano de contas anterior) termine o último período da ECD anterior com saldo zero, ela deve constar no registro I157, com saldo zero, relacionada a uma conta nova para que a ECF possa recuperar os saldos do plano de contas anterior corretamente.

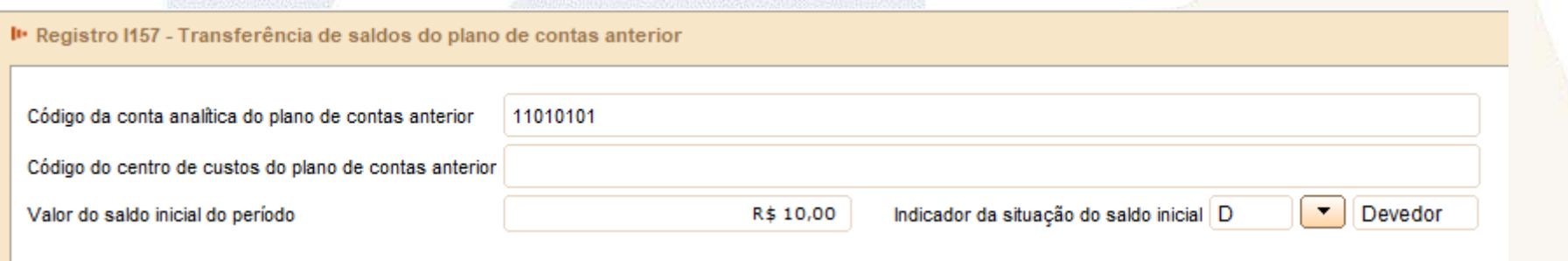

#### Registro I200: Lançamento Contábil

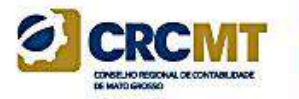

Este registro define o cabeçalho do lançamento contábil. São utilizados três tipos de lançamento:

1) Tipo E: lançamentos de encerramento das contas de resultado;

2) Tipo N: demais lançamentos, denominados lançamentos normais;

3) Tipo X: lançamentos extemporâneos, que abrangem, entre outros, os lançamentos previstos nos itens 31 a 36 da Interpretação Técnica Geral (ITG) 2000 (R1) - Escrituração Contábil, do Conselho Federal de Contabilidade, publicada em 12 de dezembro de 2014.

*Exemplo de preenchimento:* 

**|I200|1000|02052020|5000,00|N||**

Campo 01 – Tipo de Registro: I200

Campo 02 – Número ou Código de Identificação Única do Lançamento Contábil: 1000

Campo 03 – Data do Lançamento: 02052020 (02/05/2020)

Campo 04 – Valor do Lançamento: 5000,00 (corresponde a 5.000,00)

Campo 05 – Indicador do Tipo de Lançamento: N (lançamento normal – todos os lançamentos, exceto os

lançamentos de encerramento das contas de resultado).

Campo 06 – Data do Lançamento Extemporâneo: não há.

## Registro I200: Lançamento Contábil

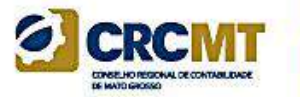

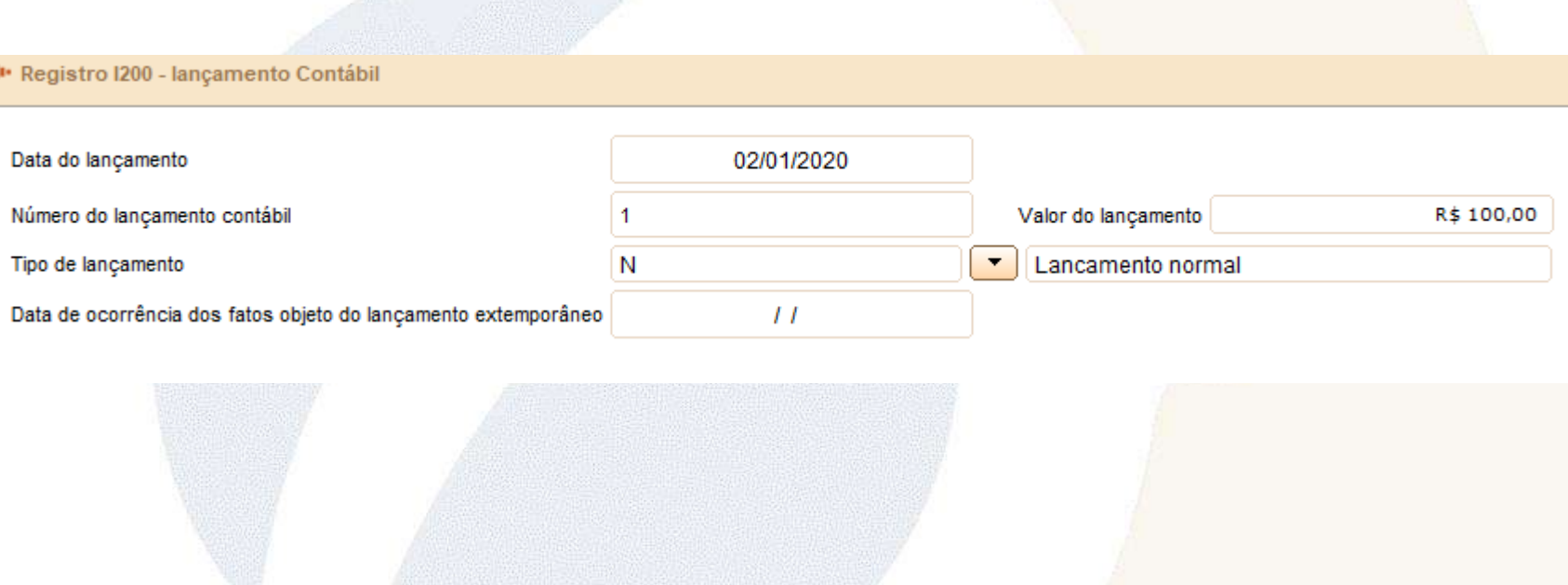

#### Registro I250: Partidas do Lançamento

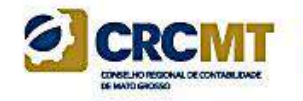

Este registro identifica todas as contrapartidas do valor do lançamento informado no registro I200 (cabeçalho do lançamento), ou seja, o somatório de todas as contrapartidas a crédito e o somatório de todas as contrapartidas a débito devem ser iguais ao valor do lançamento informado no registro I200.

Além disso, o somatório de todas as contrapartidas a crédito e o somatório de todas as contrapartidas a débito, para uma determinada conta contábil/centro de custos, devem ser iguais, respectivamente, ao valor dos débitos e ao valor dos créditos informados no registro de saldos mensais (I155) para essa conta contábil/centro de custos.

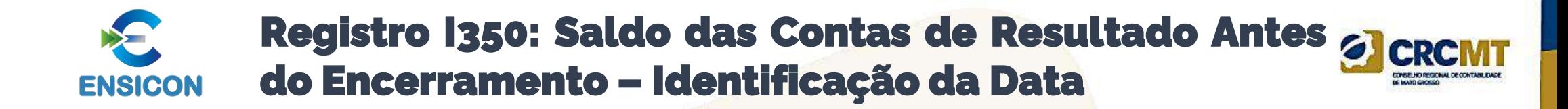

Este registro identifica o período relativo aos saldos contábeis das contas de resultado antes do encerramento. A periodicidade do saldo é, no máximo, mensal, mas poderá conter fração de mês nos casos de abertura, fusão, cisão, incorporação ou extinção.

É possível informar uma ou mais apurações de resultado no período. Para isso, basta informar as datas para cada uma das apurações de resultado neste registro e informar o saldo final de cada conta de resultado antes do encerramento no registro I355.

*Exemplo de preenchimento:*

#### **|I350|31032020|**

Campo 01 – Tipo de Registro: I350 Campo 02 – Data da Apuração do Resultado: 31032020 (31/03/2020)

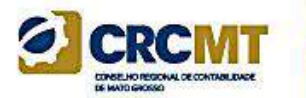

# **Módulo 5: Bloco J: Demonstrações Contábeis**

# Registro Joo5: Demonstrações Contábeis

O balanço patrimonial – registro J100 – será exibido de acordo com a ordem dos códigos de aglutinação, considerando a estrutura hierárquica informada (níveis das contas). A demonstração do resultado do exercício – registro J150 – será exibida de acordo com a ordem definida no campo "J150.NU\_ORDEM (Campo 02)"

Pelo registro I052 – Indicação dos Códigos de Aglutinação – é feita uma correlação entre as linhas das demonstrações contábeis com as contas analíticas do Plano de Contas (registro I050).

# Registro Joo5: Demonstrações Contábeis

O PGE do Sped Contábil totaliza os registros de saldos periódicos (registro I155), na data do balanço, com base no código de aglutinação (registro I052). O valor assim obtido é confrontado com as informações constantes do Balanço Patrimonial (registro J100). O mesmo procedimento é adotado para conferência dos valores lançados na Demonstração dos Resultados (registro J150) e para a Demonstração dos Lucros ou Prejuízos Acumulados (DLPA)/Demonstração das Mutações do Patrimônio Líquido (registros J210 e J215). Em relação à Demonstração do Resultado do Exercício (registro J150), os valores totalizados são obtidos dos saldos das contas de resultado antes do encerramento (registro I355).

# Registro Joo5: Demonstrações Contábeis

*Exemplo de Preenchimento:*

#### **|J005|01012020|31012020|1||**

Campo 01 – Tipo de Registro: J005 Campo 02 – Data Inicial das Demonstrações Contábeis: 01012020 (01/01/2020) Campo 03 – Data Final das Demonstrações Contábeis: 31012020 (31/01/2020) Campo 04 – Identificação das Demonstrações: 1 (Demonstrações Contábeis do Empresário ou da Sociedade Empresária a que se Refere a Escrituração) Campo 05 – Cabeçalho das Demonstrações: não há.

# Registro Joo5: Demonstrações <sup>a</sup>crem Contábeis

#### **Lucro Real Anual**

**Contrato Social prevendo o encerramento anual**

**Sem consolidação**

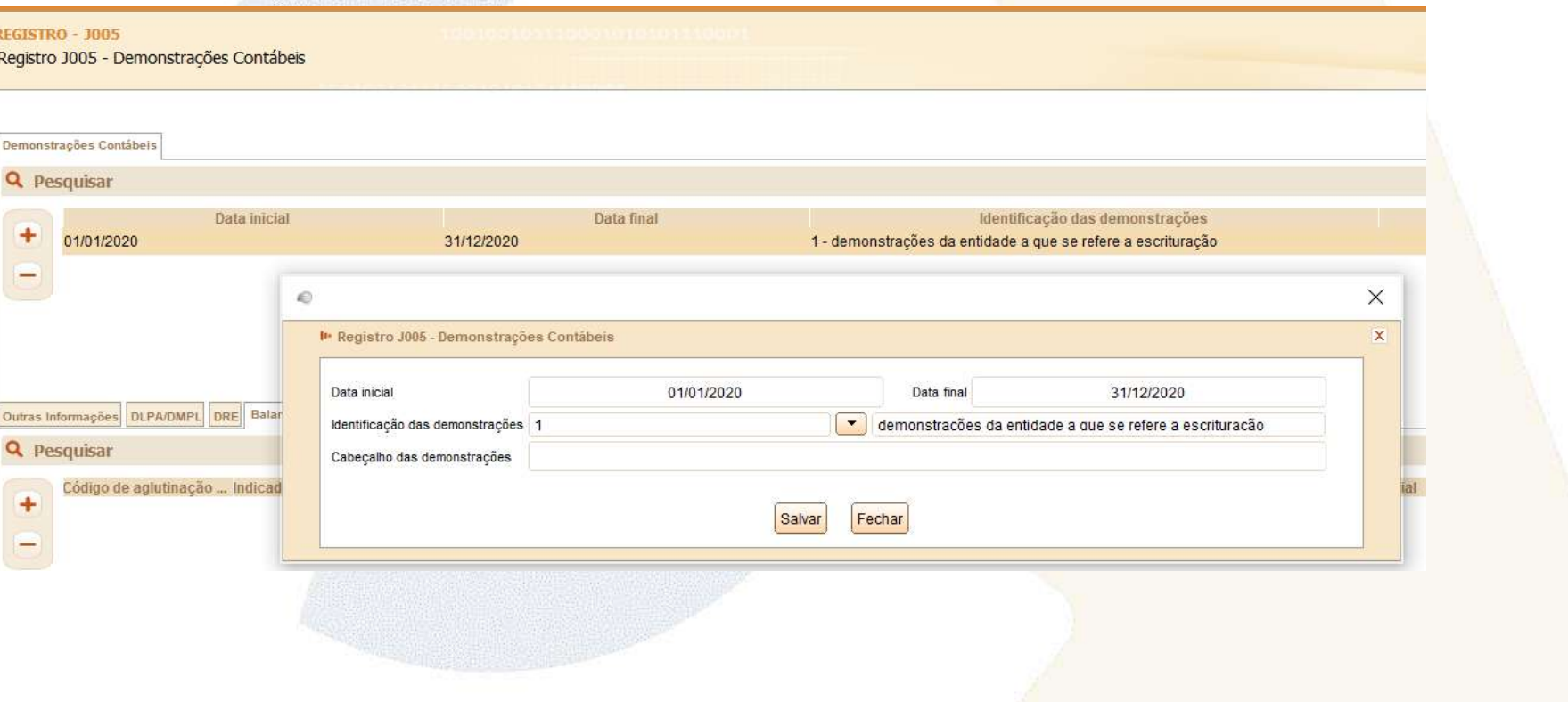

# Registro Joo5: Demonstrações <sup>a</sup>crem Contábeis

**Lucro Real Anual**

**Contrato Social prevendo o encerramento anual**

**Sem consolidação**

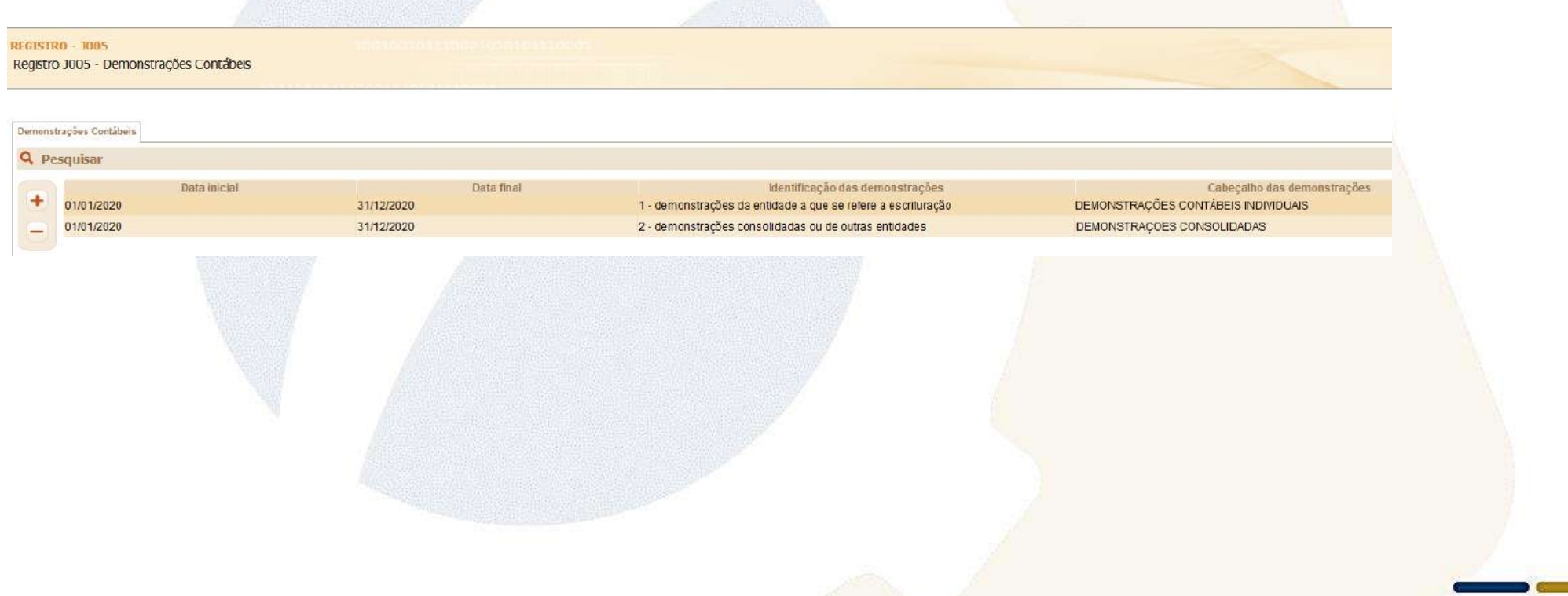

# Registro Joo5: Demonstrações <sup>@</sup>CRCMT Contábeis

**Lucro Real Trimestral / Lucro Presumido**

**Contrato Social prevendo o encerramento anual**

**Sem consolidação**

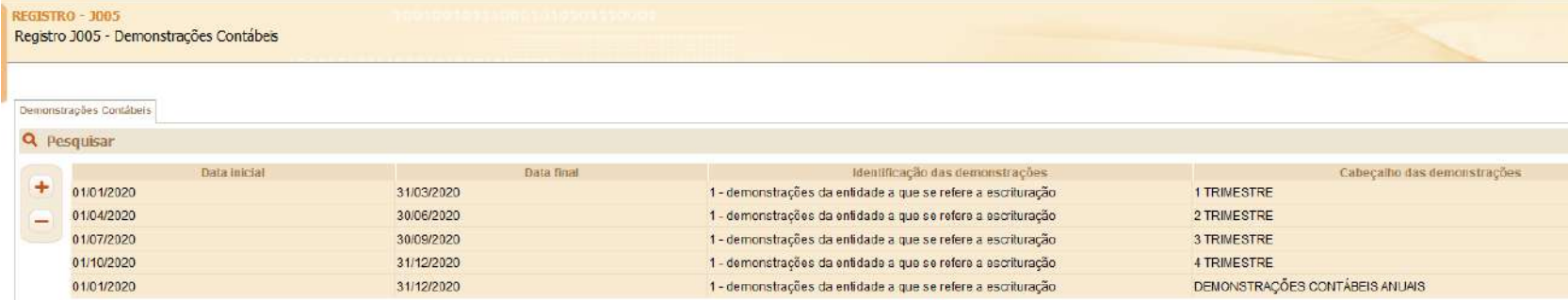

# Registro Joo5: Demonstrações <sup>G</sup>ercial Contábeis

**Lucro Real Trimestral / Lucro Presumido**

**Contrato Social prevendo o encerramento anual**

**Com consolidação**

REGI Regi

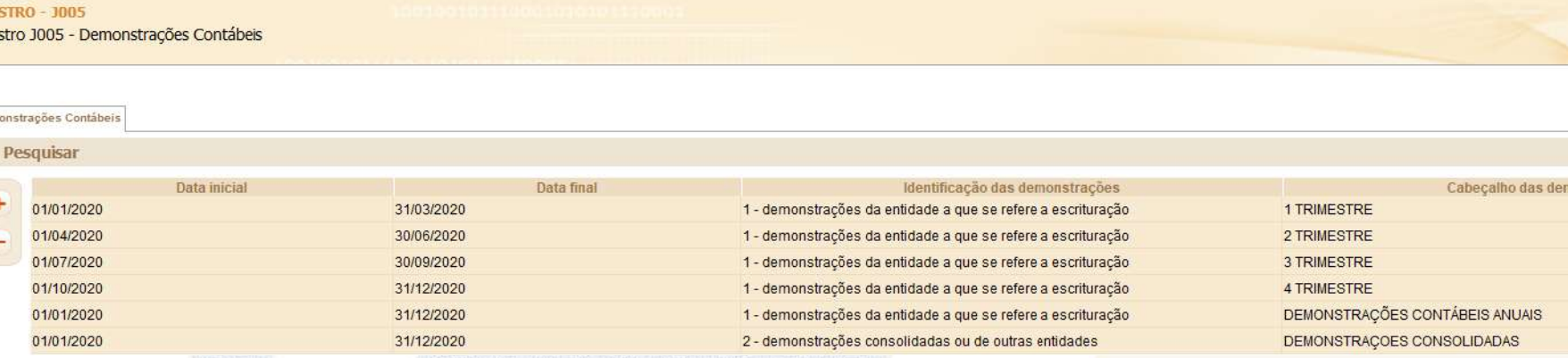
### Registro J100: Balanço Patrimonial

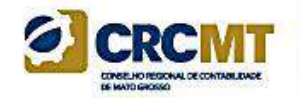

**Neste registro deve ser informado o Balanço Patrimonial da pessoa jurídica a partir dos códigos de aglutinação informados no registro I052.**

**O nível de detalhamento das demonstrações contábeis é de responsabilidade exclusiva pessoa jurídica.**

**As demonstrações contábeis serão exibidas de acordo com a ordem dos códigos de aglutinação, considerando a estrutura hierárquica informada (níveis das contas).**

**Só poderão existir duas linhas de nível 1 no Balanço Patrimonial: Ativo (ou Ativo Total) e Passivo (ou Passivo Total, que engloba o Patrimônio Líquido).**

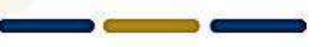

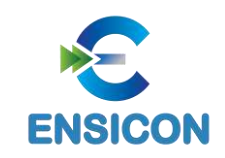

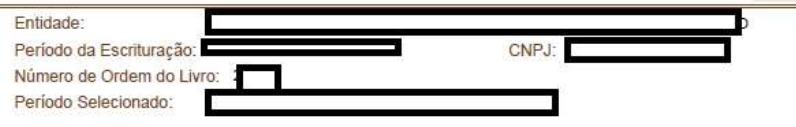

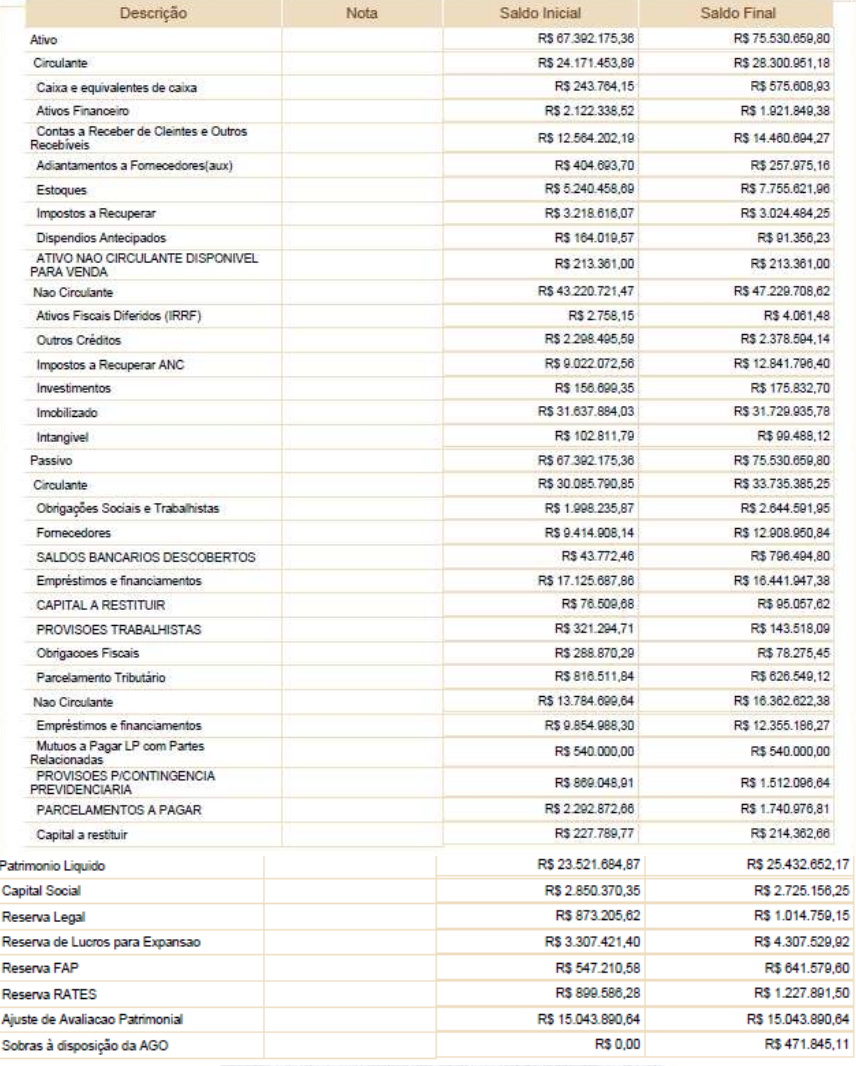

### Registro J100: Balanço Patrimonial

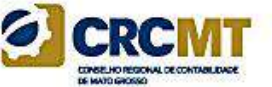

### Registro J150: Demonstração Resultado do Exercício (DRE)

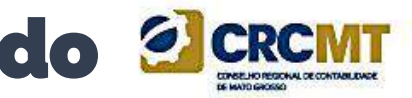

Neste registro deve ser informada a Demonstração do Resultado do Exercício (DRE) da pessoa jurídica a partir dos códigos de aglutinação informados no registro I052.

O nível de detalhamento das demonstrações contábeis é de responsabilidade exclusiva da pessoa jurídica.

As demonstrações contábeis serão exibidas de acordo com a ordem informada no campo J150.NU\_ORDEM (Campo 02).

Só poderá existir uma linha de nível 1 na DRE, que será o "Resultado do Exercício (Lucro ou Prejuízo Líquido do Exercício).

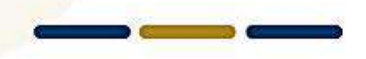

### Registro J150: Demonstração do Resultado do Exercício (DRE)

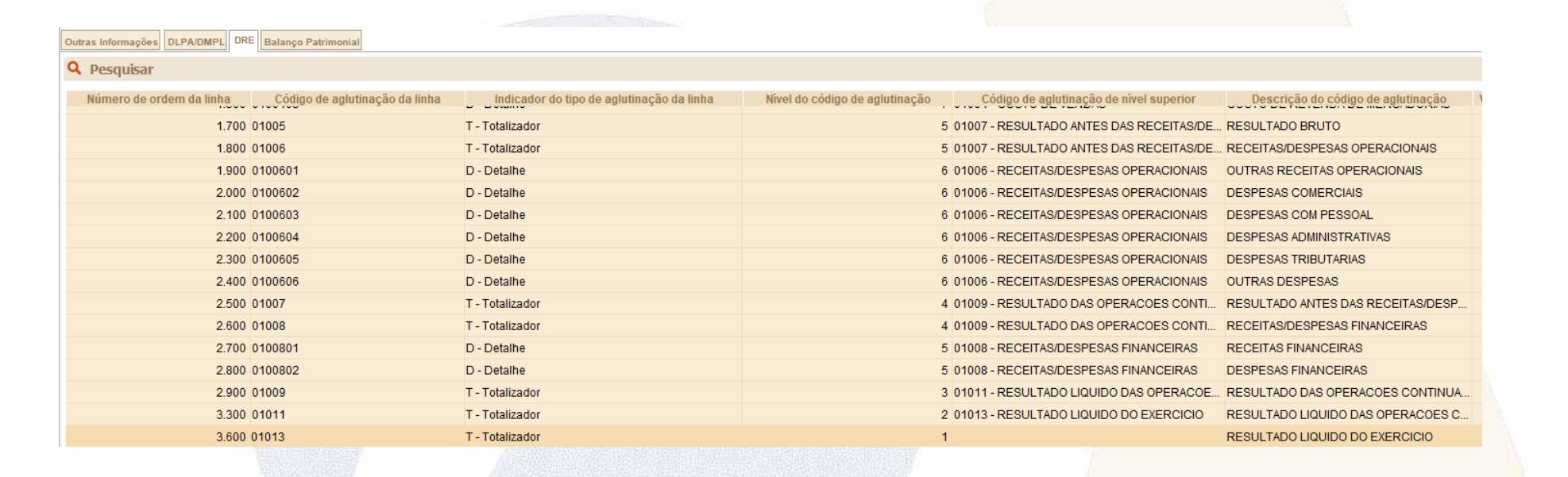

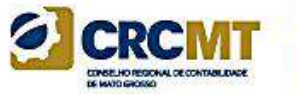

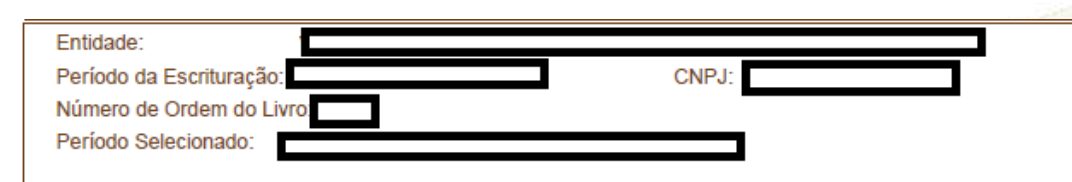

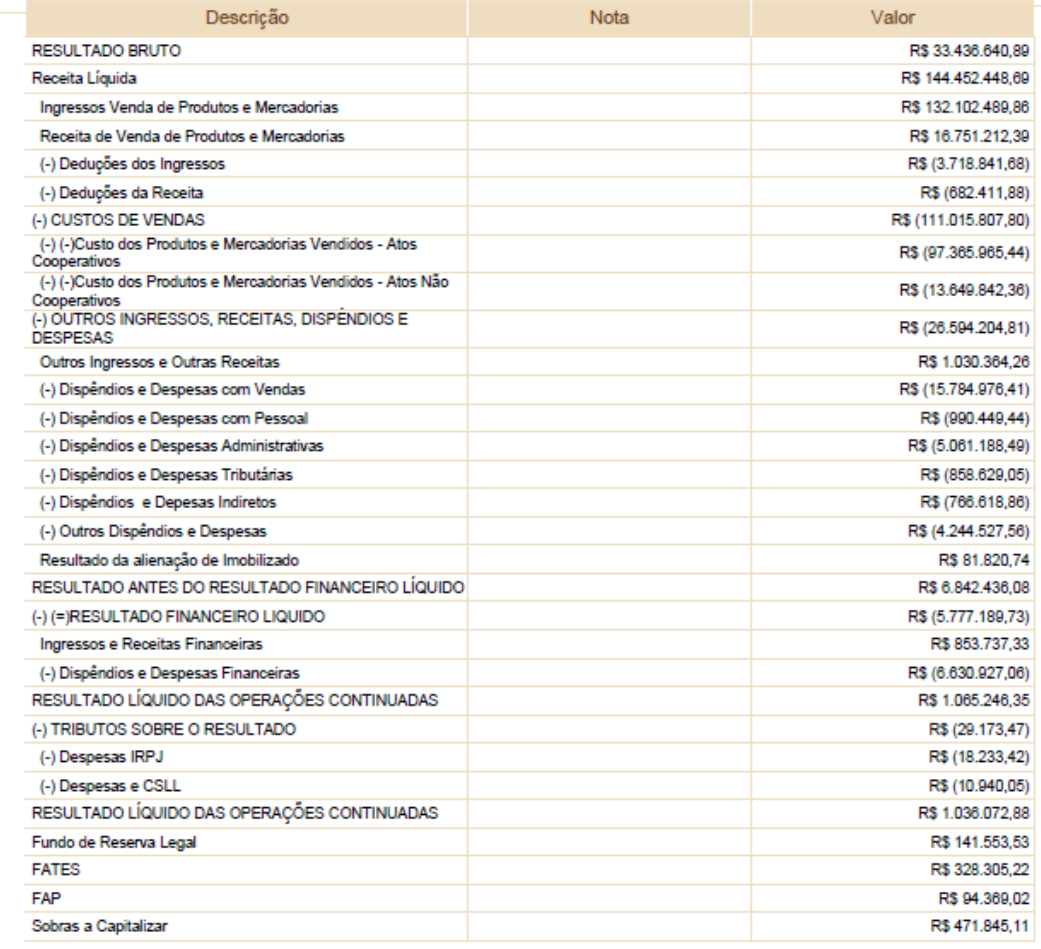

### Registro J150: Demonstração do Resultado do Exercício (DRE)

### Registro J210: DLPA – Demonstração de Lucros ou THE R. HO REGIONAL DE CONTAIN JOAN Prejuízos Acumulados/DMPL – Demonstração de Mutações do Patrimônio Líquido

Neste registro deverá ser informada a Demonstração de Lucros ou Prejuízos Acumulados (DLPA) ou a Demonstração de Mutações do Patrimônio Líquido (DMPL).

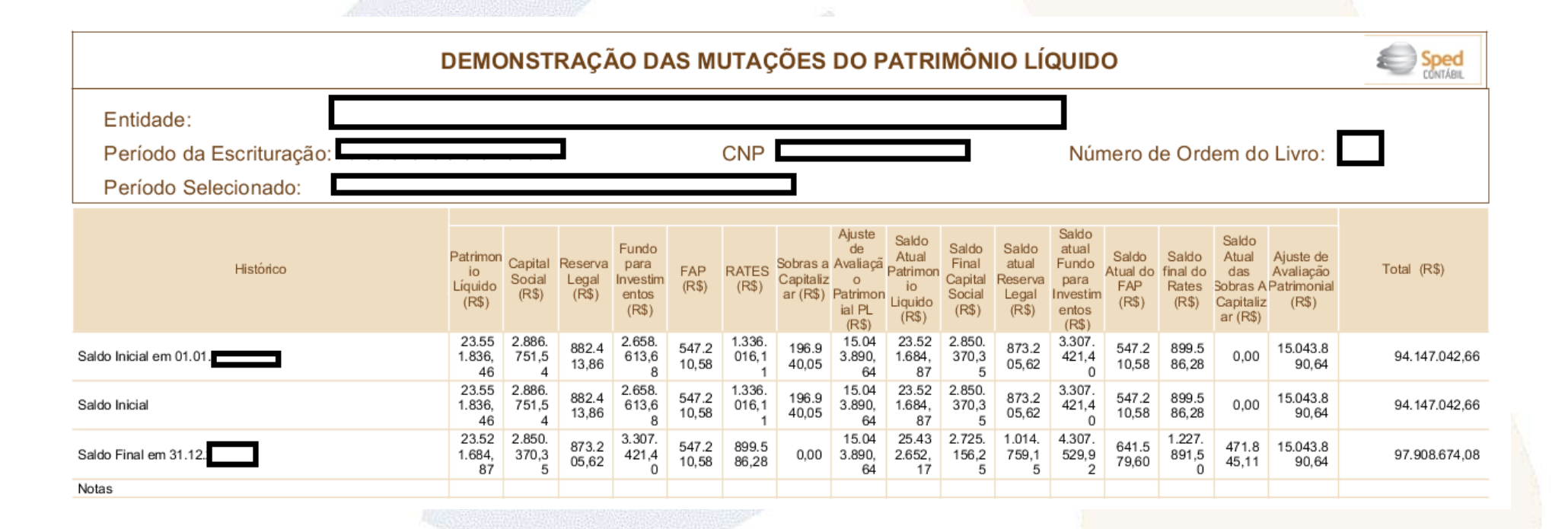

### Registro J800: Outras Informações

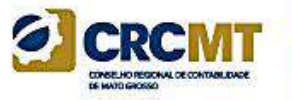

O registro J800 permite que seja anexado um arquivo em formato texto RTF (Rich Text Format) na escrituração, que se destina a receber informações que devam constar do livro, tais como notas explicativas, outras demonstrações contábeis, pareceres, relatórios, etc.

O procedimento para anexar é o seguinte:

- 1 Digite o documento que deseja anexar no Word;
- 2 Salve o documento como .rtf;
- 3 Abra o documento no Bloco de Notas;
- 4 Copie todo o conteúdo do arquivo aberto no Bloco de Notas;
- 5 Cole o conteúdo copiado no registro J800;
- 6 Importe o arquivo, de acordo com o Leiaute da ECD, para o programa da ECD.

### Registro J800: Outras Informações

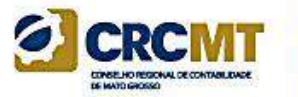

*Exemplo de Preenchimento:*

#### **|J800|001|Notas**

**Explicativas|1234567890ABCDEFABCDEFABCDEFAB1234567890|{\rtf1\ansi\ansicpg1252\uc1...|J800FIM|**

Campo 01 – Identificação do tipo do registro: J800

Campo 02 – Tipo do documento: 001

Campo 03 – Descrição do documento: Notas Explicativas.

Campo 04 – Hash do arquivo incluído: 1234567890ABCDEFABCDEFABCDEFAB1234567890|.

Campo 05 – Sequência de bytes que representem um único arquivo no formato RTF (Rich Text Format): {\rtf1\ansi\ansicpg1252\uc1...

Campo 06 – Identificação o fim do arquivo: J800FIM.

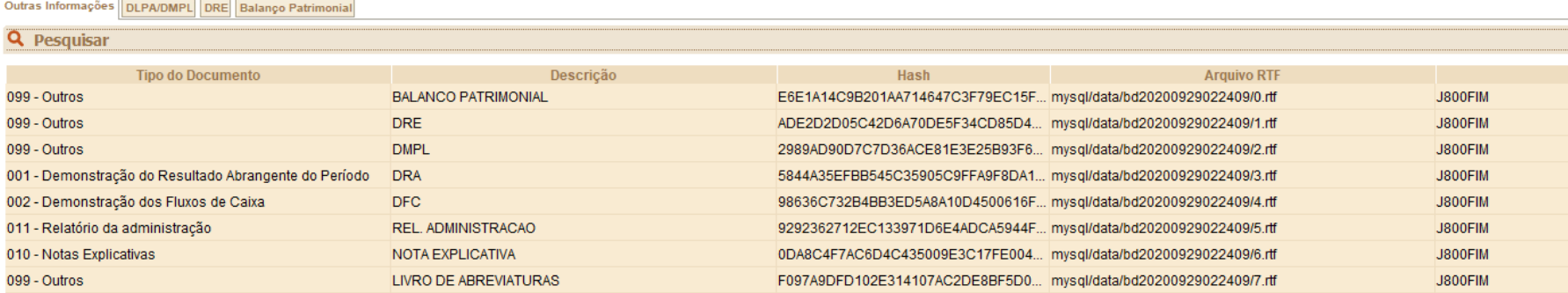

### Registro J801: Termo de Verificação para Fins de 6 Substituição da ECD

O Termo de Verificação para Fins de Substituição deve ser assinado (os dados dos assinantes serão preenchidos no registro J935):

I - pelo próprio profissional da contabilidade que assina os livros contábeis substitutos; e II - quando as demonstrações contábeis tenham sido auditadas por auditor independente, pelo próprio profissional da contabilidade que assina os livros contábeis substitutos e também pelo seu auditor independente.

A manifestação do profissional da contabilidade que não assina a escrituração se restringe às modificações relatadas no Termo de Verificação para Fins de Substituição.

Só é admitida a substituição da ECD até o fim do prazo de entrega relativo ao ano-calendário subsequente.

São nulas as alterações efetuadas em desacordo com as regras supramencionadas ou com o Termo de Verificação para Fins de Substituição.

### Registro J900: Termo de Encerramento

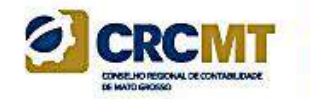

Este registro fornece os dados do termo de encerramento da escrituração.

le Registro J900 - Termo de Encerramento do Livro Diário

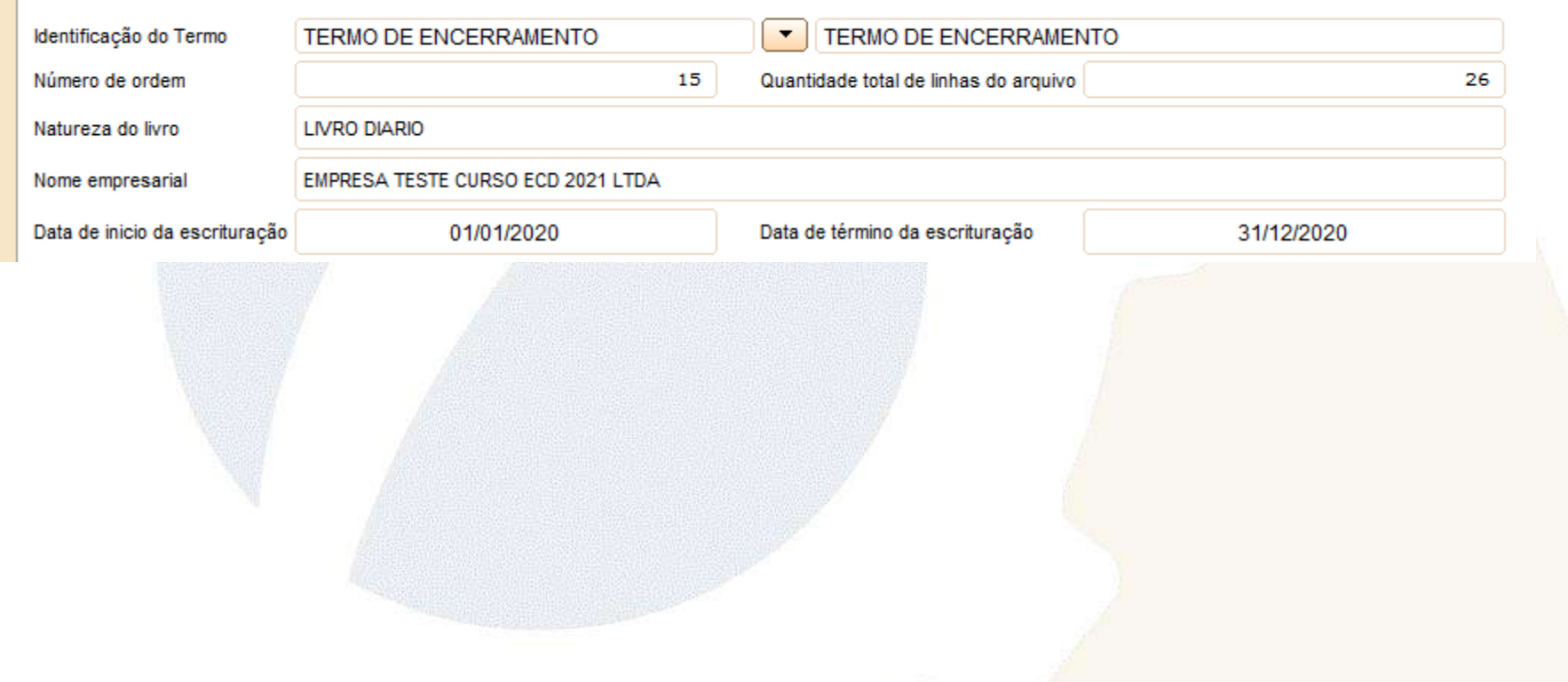

### Registro J930: Signatários da Escrituração

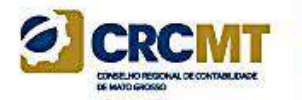

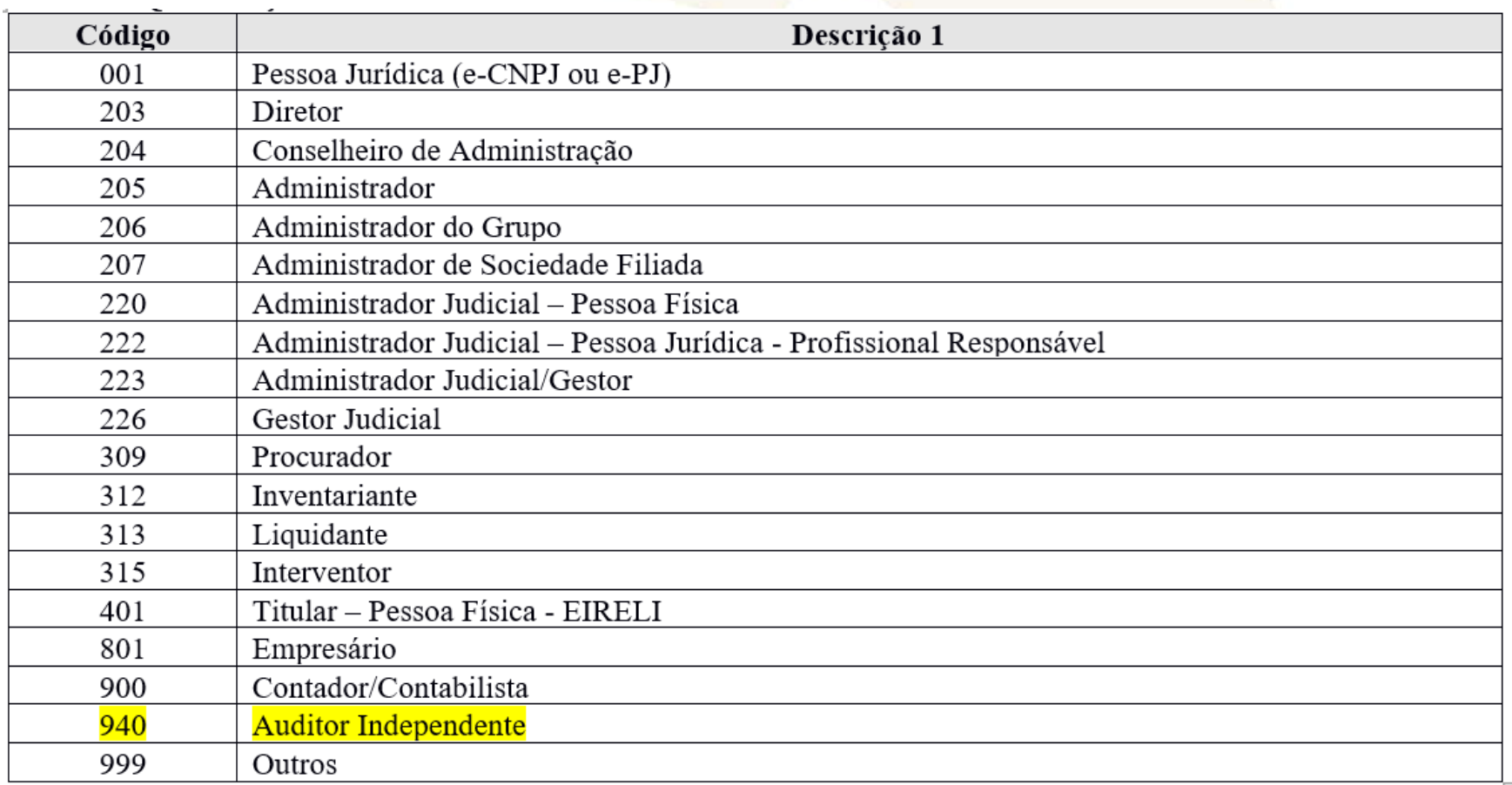

### Registro J930: Signatários da Escrituração

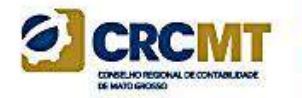

Regras para a assinatura do livro digital:

1. Toda ECD deve ser assinada, independentemente das outras assinaturas, por um contador/contabilista e por um responsável pela assinatura da ECD.

2. O contador/contabilista deve utilizar um e-PF ou e-CPF para a assinatura da ECD.

3. O responsável pela assinatura da ECD é indicado pelo próprio declarante, utilizando campo específico. Só pode haver a indicação de um responsável pela assinatura da ECD.

4. O responsável pela assinatura da ECD

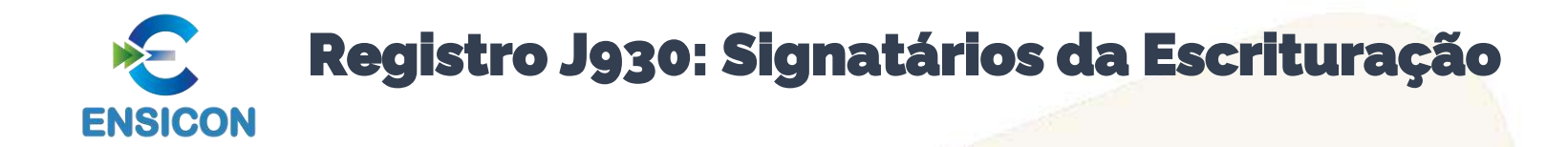

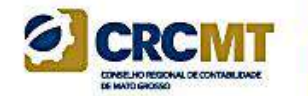

#### **REGISTRO - 1930** Registro J930 - Signatários Da Escrituração Signatários da escrituração **Q** Pesquisar Nome do signatário CPF/CNPJ Qualificação do assinante Código de qualificação do assinante **CRC do Com** E-mail do signatário Telefone do sign **CRC** expedidor Sequencial do CRC  $\ddot{}$ 900 - Contador/Contabilista ES - Espírito Santo Contador Administrador 205 - Administrador Pessoa Jurídica (e-CNPJ ou e-... 001 - Pessoa Jurídica (e-CNPJ ou e-PJ)

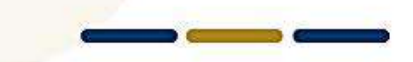

Data de Valida

18/08/2019

 $\bar{I}I$  $\frac{1}{2}$ 

### Registro J932: Signatários do Termo de Verificação para Fins de Substituição da ECD

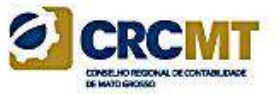

O registro J932, que identifica os signatários do Termo de Verificação para Fins de Substituição da ECD.

As ECD substitutas devem ter o Termo de Verificação para fins de Substituição da ECD assinado:

I - pelo próprio profissional da contabilidade que assina os livros contábeis substitutos; e II - quando as demonstrações contábeis tenham sido auditadas por auditor independente, pelo próprio profissional da contabilidade que assina os livros contábeis substitutos e também pelo seu auditor independente.

*Exemplo:*

1. Uma ECD substituta, em pessoa jurídica que não tenha sido auditada por auditor independente, contém apenas as assinaturas de um contabilista (código de assinante 900) e do e-CNPJ do declarante.

**INCORRETO**. O Termo de Verificação para Substituição de ECD em pessoa jurídica que não possui auditoria independente, deve ser assinado por um contador/contabilista (códigos 910 ou 920), o mesmo que assinou a ECD (código 900).

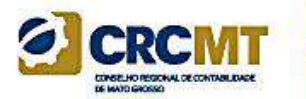

## **Módulo 6: Substituição do Arquivo Já Transmitido**

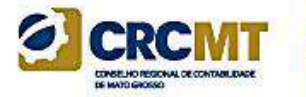

De Acordo com o artigo 8º da Instrução Normativa nº 2.003/2021

A ECD autenticada somente pode ser substituída caso contenha erros que não possam ser corrigidos por meio de lançamento contábil extemporâneo, conforme previsto nos itens 31 a 36 da Interpretação Técnica Geral (ITG) 2000 (R1) – Escrituração Contábil, do Conselho Federal de Contabilidade, publicada em 12 de dezembro de 2014.

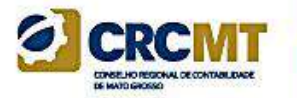

Retificação de lançamento é o processo técnico de correção de registro realizado com erro na escrituração contábil da entidade e pode ser feito por meio de:

- a) estorno;
- b) transferência; e
- c) Complementação

Em qualquer das formas citadas acima, o histórico do lançamento deve precisar o motivo da retificação, a data e a localização do lançamento de origem.

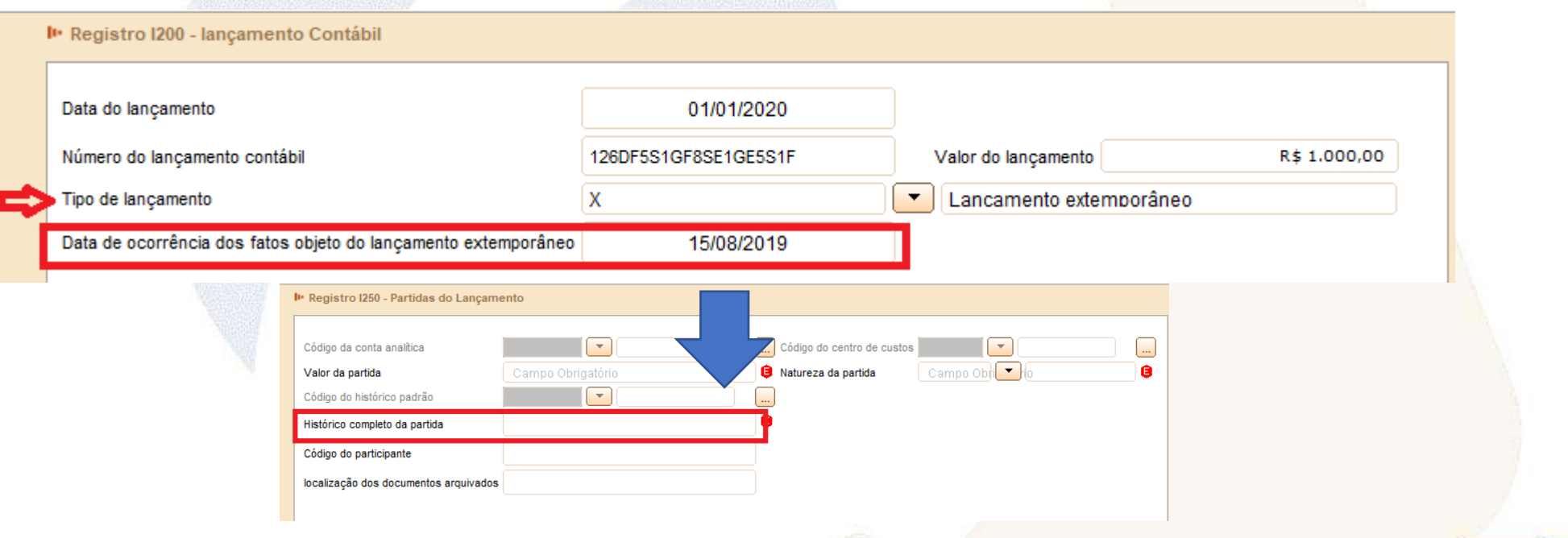

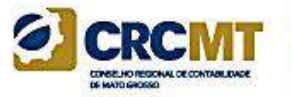

Dessa forma, todos os demais casos de retificação de erros de períodos anteriores, que demandarem alteração de saldos das demonstrações contábeis devem ser efetuados contabilmente por meio de lançamento extemporâneo, isto é, nos livros contábeis da entidade, o lançamento de correção é registrado no ano corrente, como ajustes de exercícios anteriores, em contrapartida ao Patrimônio Líquido, em consonância com o parágrafo 1º do Art. 186 da Lei das S.A. Para fins de divulgação das demonstrações contábeis, a reapresentação das cifras comparativas ocorre no primeiro conjunto de demonstrações contábeis após a identificação do erro, nos termos da NBC TG 23 – Políticas Contábeis, Mudança de Estimativa e Retificação de Erro.

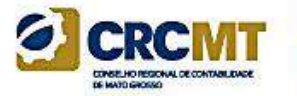

Tratamento similar ao descrito no slide anterior, ou seja, ajustes em que a ECD deve ser retificada por meio de lançamento extemporâneo, também deve ser aplicado para as seguintes situações:

(a) identificação de erros materiais que demandem a reemissão das demonstrações contábeis e sua reaprovação pelos órgãos de governança e pelos acionistas;

(b) quando a finalização e aprovação das demonstrações contábeis ocorreram em data posterior ao arquivamento da ECD com saldos diferentes.

Nos casos apresentados neste slide e no anterior, por serem situações em que deve ser feita a retificação por meio de lançamento extemporâneo, a substituição da ECD não é permitida, e portanto não é necessária a *assinatura eletrônica do Termo de Verificação para Fins de Substituição da ECD por auditor independente e, consequentemente, este comunicado não se aplica*

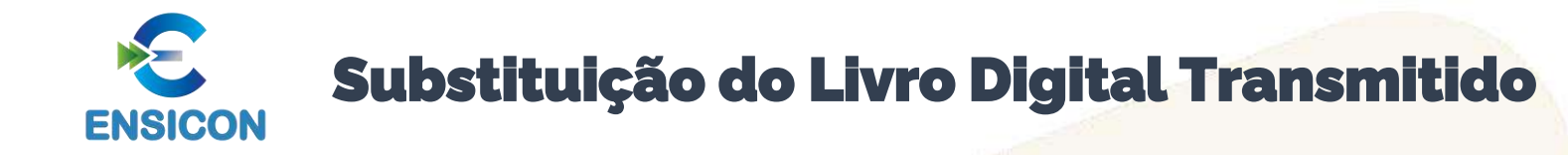

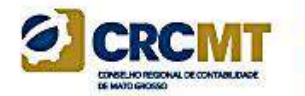

### Para verificar os arquivos da ECD passíveis de substituição, acesse:

[http://www.sped.fazenda.gov.br/appConsultaSituacaoContabil/ConsultaSituacao/Substit](http://www.sped.fazenda.gov.br/appConsultaSituacaoContabil/ConsultaSituacao/Substituicao) [uicao](http://www.sped.fazenda.gov.br/appConsultaSituacaoContabil/ConsultaSituacao/Substituicao)

### CONSULTA ESCRITURAÇÃO CONTÁBIL DIGITAL SUBSTITUTA

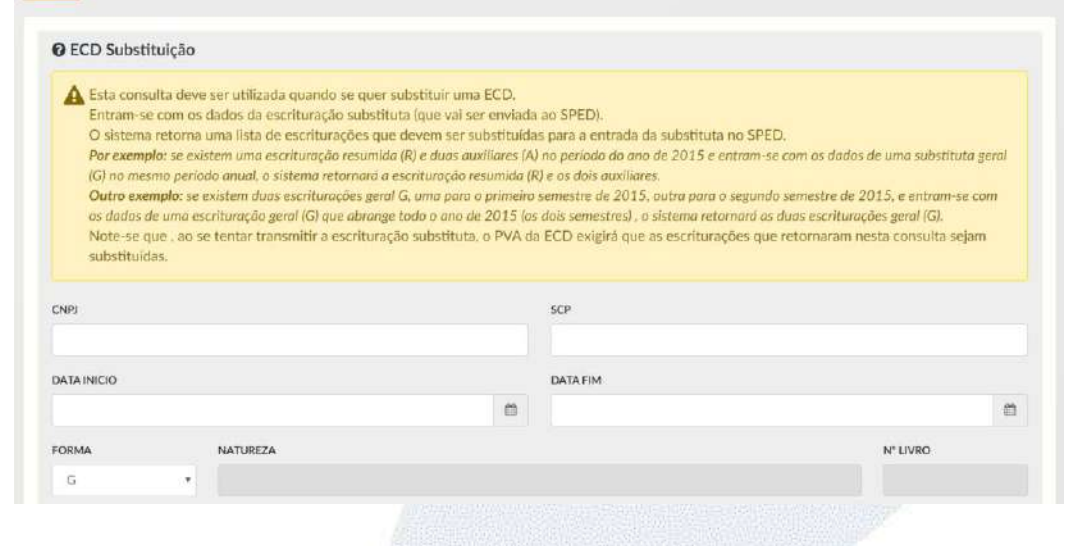

*Caso, com as instruções acima, ainda tenha problemas na substituição da ECD, envie o arquivo da ECD substituta para análise para o Fale Conosco da ECD*

*[\(faleconosco-sped-ecd@receita.fazenda.gov.br](mailto:faleconosco-sped-ecd@receita.fazenda.gov.br) )*

# CONTATO

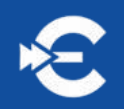

### **Renata Santana**

E: renata@ensicon.com.br W: +55 27 98846-2680

### **Anderson Paganini**

E: paganini@ensicon.com.br W: +55 27 99997-5873

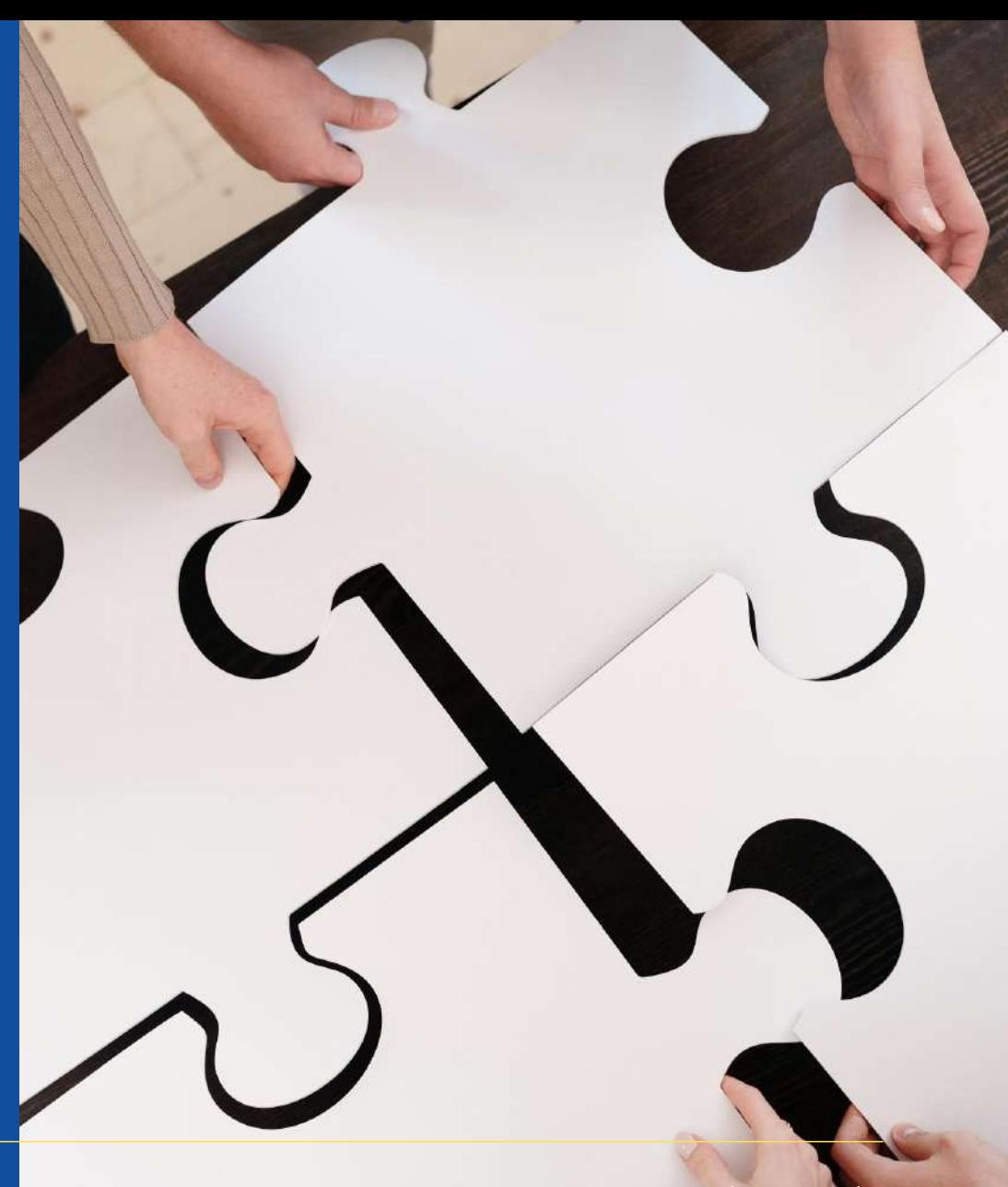

www.ensicon.com.br

### **ENSICON**

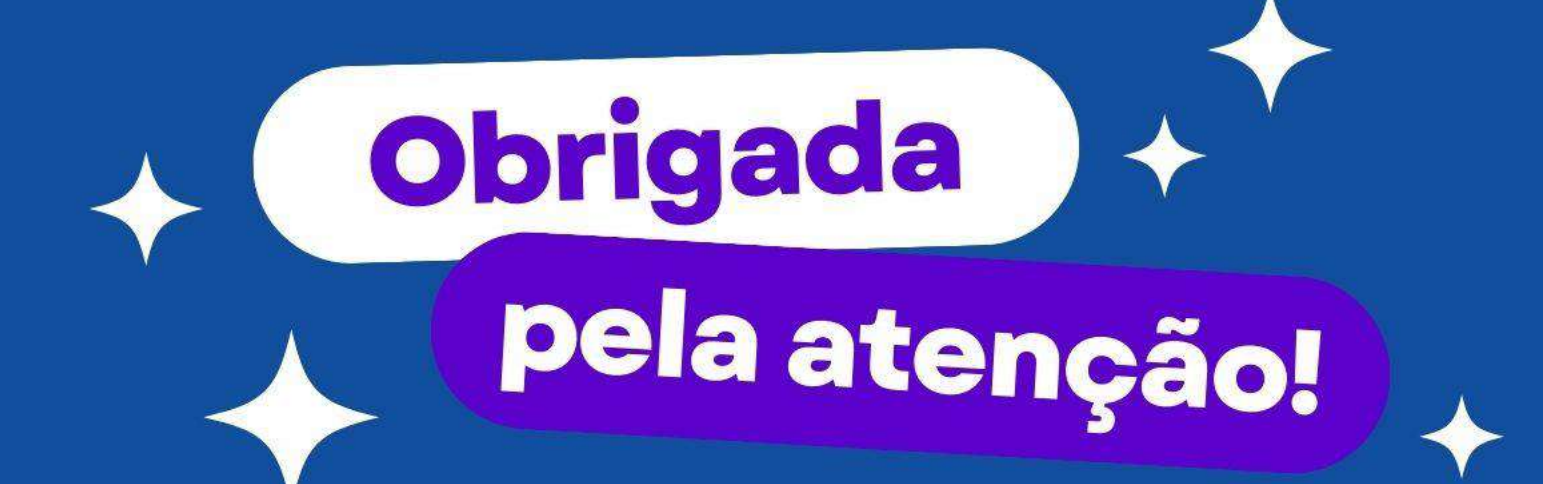

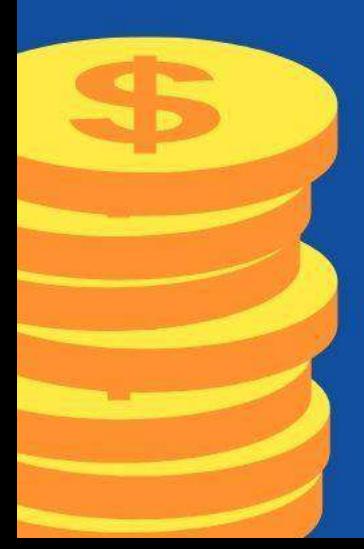

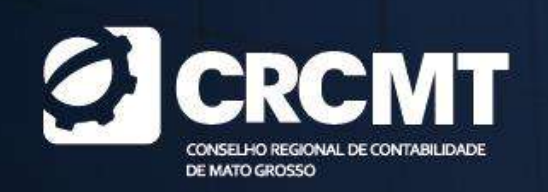